# Keysight U7249C/D MIPI® M-PHY® Compliance Application

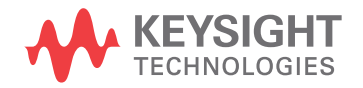

Programmer's **Reference** 

### **Notices**

#### © Keysight Technologies, Inc. 2011-2016

<span id="page-1-0"></span>No part of this manual may be reproduced in any form or by any means (including electronic storage and retrieval or translation into a foreign language) without prior agreement and written consent from Keysight Technologies, Inc. as governed by United States and international copyright laws.

#### **Revision**

Version 02.10.0000

**Edition**

April 4, 2016

Available in electronic format only

Published by: Keysight Technologies, Inc. 1900 Garden of the Gods Road Colorado Springs, CO 80907 USA

#### <span id="page-1-1"></span>**Trademarks**

MIPI® service marks and logo marks are owned by MIPI Alliance, Inc. and any use of such marks by Keysight Technologies is under license. Other service marks and trade names are those of their respective owners.

#### <span id="page-1-2"></span>**Warranty**

**The material contained in this document is provided "as is," and is subject to being changed, without notice, in future editions. Further, to the maximum extent permitted by applicable law, Keysight disclaims all warranties, either express or implied, with regard to this manual and any information contained herein, including but not limited to the implied warranties of merchantability and fitness for a particular purpose. Keysight shall not be liable for errors or for incidental or consequential damages in connection with the furnishing, use, or performance of this document or of any information contained herein. Should Keysight and the user have a separate written agreement with warranty terms covering the material in this document that conflict with these terms, the warranty terms in the separate agreement shall control.**

#### **Technology License**

The hardware and/or software described in this document are furnished under a license and may be used or copied only in accordance with the terms of such license.

#### **U.S. Government Rights**

The Software is "commercial computer software," as defined by Federal Acquisition Regulation ("FAR") 2.101. Pursuant to FAR 12.212 and 27.405-3 and Department of Defense FAR Supplement ("DFARS") 227.7202, the U.S. government acquires commercial computer software under the same terms by which the software is customarily provided to the public. Accordingly, Keysight provides the Software to U.S. government customers under its standard commercial license, which is embodied in its End User License Agreement (EULA), a copy of which can be found at [www.keysight.com/find/sweula](http://www.keysight.com/find/sweula). The license set forth in the EULA represents the exclusive authority by which the U.S. government may use, modify, distribute, or disclose the Software. The EULA and the license set forth therein, does not require or permit, among other things, that Keysight: (1) Furnish technical information related to commercial computer software or commercial computer software documentation that is not customarily provided to the public; or (2) Relinquish to, or otherwise provide, the government rights in excess of these rights customarily provided to the public to use, modify, reproduce, release, perform, display, or disclose commercial computer software or commercial computer software documentation. No additional government requirements beyond those set forth in the EULA shall apply, except to the extent that those terms, rights, or licenses are explicitly required from all providers of commercial computer software pursuant to the FAR and the DFARS and are set forth specifically in writing elsewhere in the EULA. Keysight shall be under no obligation to update, revise or otherwise modify the Software. With respect to any technical data as defined by FAR 2.101, pursuant to FAR 12.211 and 27.404.2 and DFARS 227.7102, the U.S. government acquires no greater

than Limited Rights as defined in FAR 27.401 or DFAR 227.7103-5 (c), as applicable in any technical data.

#### **Safety Notices**

#### **CAUTION**

A **CAUTION** notice denotes a hazard. It calls attention to an operating procedure, practice, or the like that, if not correctly performed or adhered to, could result in damage to the product or loss of important data. Do not proceed beyond a **CAUTION** notice until the indicated conditions are fully understood and met.

#### **WARNING**

**A WARNING notice denotes a hazard. It calls attention to an operating procedure, practice, or the like that, if not correctly performed or adhered to, could result in personal injury or death. Do not proceed beyond a WARNING notice until the indicated conditions are fully understood and met.**

### <span id="page-2-0"></span>In This Book

This book is your guide to programming the Keysight Technologies U7249C/D MIPI® M-PHY® Compliance Application.

- Chapter 1[, "Introduction to Programming," starting on page 7](#page-6-0), describes compliance application programming basics.
- Chapter 2[, "Configuration Variables and Values," starting on page 9](#page-8-0), [Chapter 3](#page-38-0), ["Test Names and IDs," starting on page 39](#page-38-0), and Chapter 4, "Instruments," [starting on page 61,](#page-60-0) provide information specific to programming the U7249C/D MIPI® M-PHY® Compliance Application.
- How to Use This Book Programmers who are new to compliance application programming should read all of the chapters in order. Programmers who are already familiar with this may review chapters 2, 3, and 4 for changes.

### **Contents**

[In This Book / 3](#page-2-0)

#### [1 Introduction to Programming](#page-6-1)

[Remote Programming Toolkit / 8](#page-7-0)

- [2 Configuration Variables and Values](#page-8-1)
- [3 Test Names and IDs](#page-38-1)
- [4 Instruments](#page-60-1)

[Index](#page-62-0)

# <span id="page-6-1"></span><span id="page-6-0"></span>1 Introduction to Programming

<span id="page-6-2"></span>[Remote Programming Toolkit / 8](#page-7-0)

This chapter introduces the basics for remote programming a compliance application. The programming commands provide the means of remote control. Basic operations that you can do remotely with a computer and a compliance app running on an oscilloscope include:

- Launching and closing the application.
- Configuring the options.
- Running tests.
- Getting results.
- Controlling when and were dialogs get displayed
- Saving and loading projects.

You can accomplish other tasks by combining these functions.

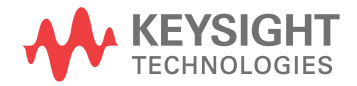

### <span id="page-7-0"></span>Remote Programming Toolkit

<span id="page-7-1"></span>The majority of remote interface features are common across all the Keysight Technologies, Inc. family of compliance applications. Information on those features is provided in the N5452A Compliance Application Remote Programming Toolkit available for download from Keysight here: [www.keysight.com/find/rpi](http://www.keysight.com/find/rpi). The U7249C/D MIPI® M-PHY® Compliance Application uses Remote Interface Revision 3.40. The help files provided with the toolkit indicate which features are supported in this version.

In the toolkit, various documents refer to "application-specific configuration variables, test information, and instrument information". These are provided in Chapters 2, 3, and 4 of this document, and are also available directly from the application's user interface when the remote interface is enabled (View>Preferences::Remote tab::Show remote interface hints). See the toolkit for more information.

<span id="page-8-2"></span>Keysight U7249C/D MIPI® M-PHY® Compliance Application Programmer's Reference

# <span id="page-8-1"></span><span id="page-8-0"></span>2 Configuration Variables and Values

The following table contains a description of each of the U7249C/D MIPI® M-PHY® Compliance Application options that you may query or set remotely using the appropriate remote interface method. The columns contain this information:

- GUI Location Describes which graphical user interface tab contains the control used to change the value.
- Label Describes which graphical user interface control is used to change the value.
- Variable The name to use with the SetConfig method.
- Values The values to use with the SetConfig method.
- Description The purpose or function of the variable.

For example, if the graphical user interface contains this control on the **Set Up** tab:

• Enable Advanced Features

then you would expect to see something like this in the table below:

**Table 1** Example Configuration Variables and Values

| GUI<br><b>Location</b> | Label                       | Variable        | <b>Values</b> | <b>Description</b>                  |
|------------------------|-----------------------------|-----------------|---------------|-------------------------------------|
| Set Up                 | Enable Advanced<br>Features | EnableAd vanced | True, False   | Enables a set of optional features. |

and you would set the variable remotely using:

```
ARSL syntax
-----------
arsl -a ipaddress -c "SetConfig 'EnableAdvanced' 'True'"
```
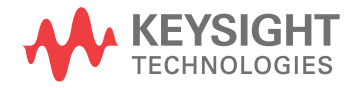

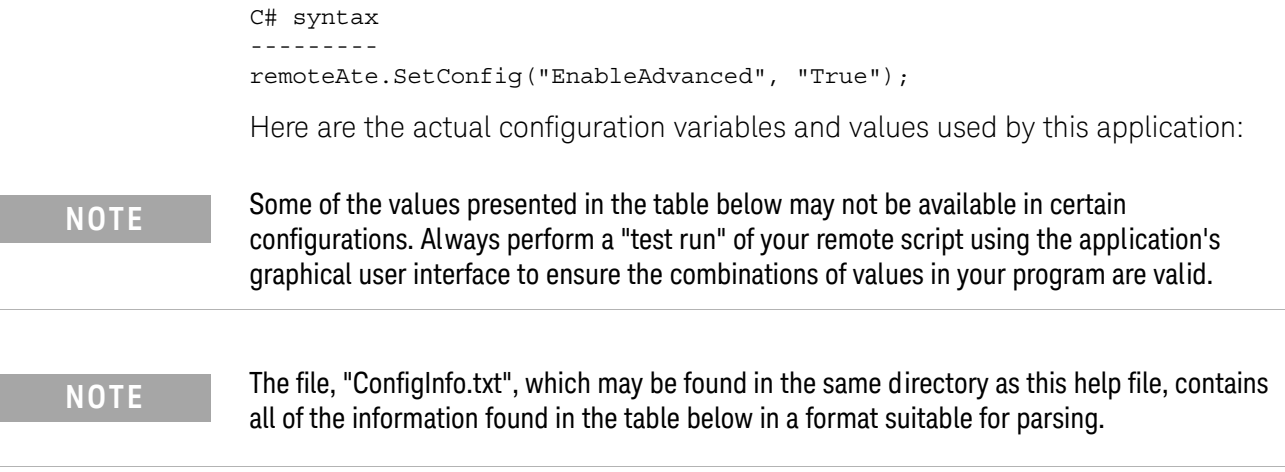

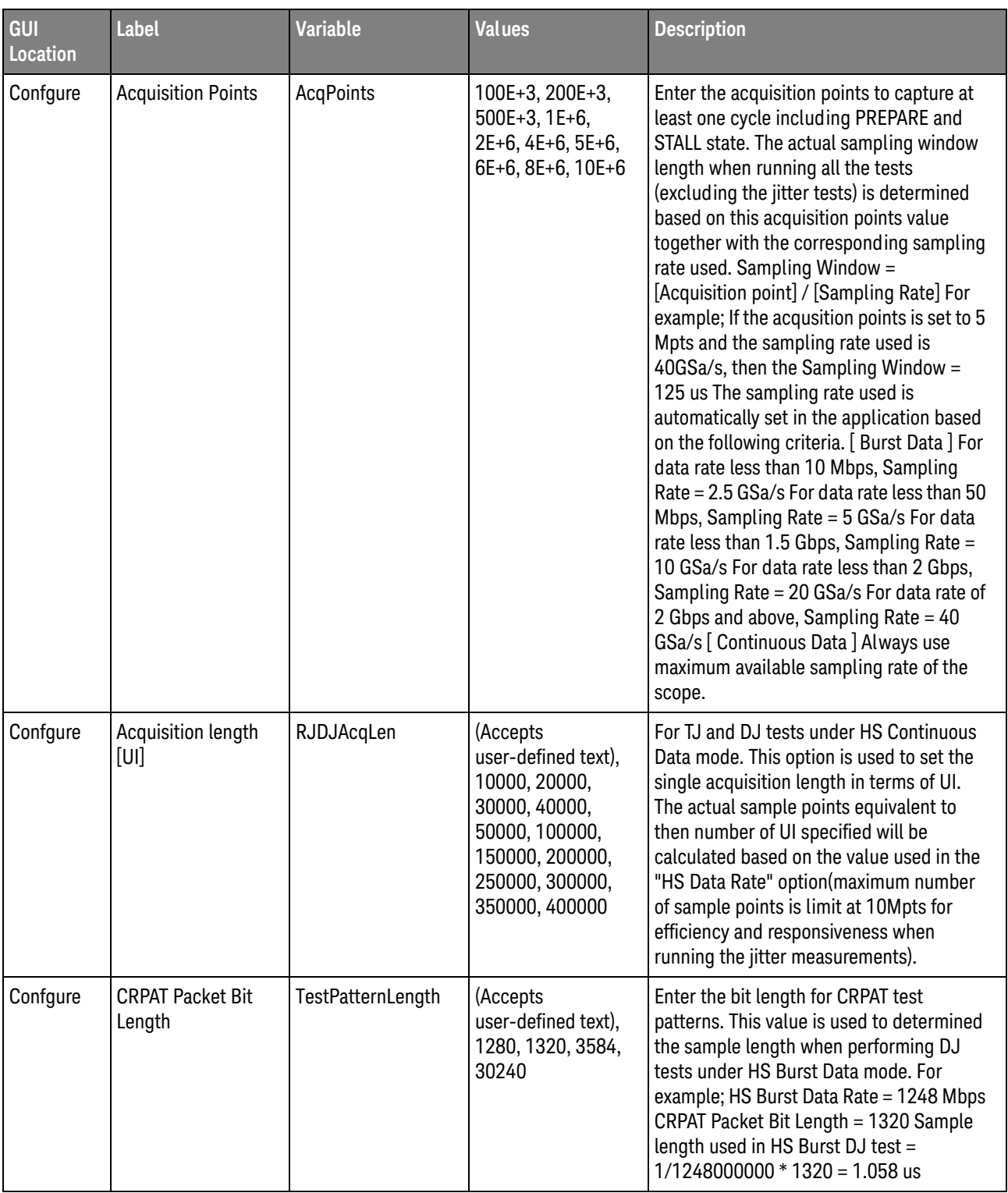

#### **Table 2** Configuration Variables and Values

| GUI<br><b>Location</b> | <b>Label</b>                                                | <b>Variable</b>                  | <b>Values</b>                               | <b>Description</b>                                                                                                    |
|------------------------|-------------------------------------------------------------|----------------------------------|---------------------------------------------|----------------------------------------------------------------------------------------------------|
| Confgure               | <b>Clock Recovery</b><br>Method [Burst Data<br>Mode]        | ClockRecoveryMet<br>hod          | FIXed, SOPLL                                | Clock recovery method for eye diagram<br>and jitter related tests. This applies to all<br>Burst Data mode test.                                                                                                    |
| Confgure               | <b>Clock Recovery</b><br>Method<br>Continuous Data<br>Mode] | ClockRecoveryMet<br>hod ContData | FIXed, SOPLL                                | Clock recovery method for eye diagram<br>and jitter related tests. This applies to all<br>Continuous Data mode test.                                                                                                    |
| Confgure               | <b>DIF-N State</b><br>Duration (UI)                         | <b>DIFNStateDuration</b>         | (Accepts<br>user-defined text),<br>9, 20    | Enter the DIF-N state duration in UI. This<br>value is used in trigger acquisition for all<br>tests excluding the jitter and TEYE tests.                                                                                                    |
| Confgure               | <b>DIF-P State</b><br>Duration (UI)                         | <b>DIFPStateDuration</b>         | (Accepts<br>user-defined text),<br>9, 20    | Enter the DIF-P state duration in UI. This<br>value is used in trigger acquisition for jitter<br>and TEYE tests only.                                                                                                    |
| Confgure               | Damping Factor (for<br>2nd Order PLL)                       | DampingFactor                    | (Accepts<br>user-defined text),<br>0.707, 1 | For 2nd Order PLL only.                                                                                                    |
| Confgure               | Data Rate<br>Mode[f_Offset]                                 | DataRateMode_fOff<br>set         | AUTO, SEMI                                  | Specify the data rate mode used for Unit<br>Interval measurement in Test 1.1.1<br>f_Offset. For "Fully Automatic" mode, the<br>data rate is found by searching the<br>waveform for the narrowest data pulse. For<br>"Semi-Autimatic" mode, the data rate<br>algorithm starts by searching around the<br>nominal data rate specify in "Nominal Data<br>Rate[f_Offset]" configuration option" and<br>then automatically finds the data rate. This<br>config is only applicable for Test 1.1.1<br>f Offset. |
| Confgure               | HS Data Eye Filter                                          | HSDataEyeFilter                  | 1, 0                                        | This option is used to enable/disable HS<br>Data Eye filtering where the SYNC regions<br>from all the burst data will be removed<br>before generating an eye diagram. For the<br>filter to work, the HS burst data stream<br>must contain DIF-P, DIF-N, valid SYNC<br>pattern and Marker0 pattern.                                                                                                    |

**Table 2** Configuration Variables and Values (continued)

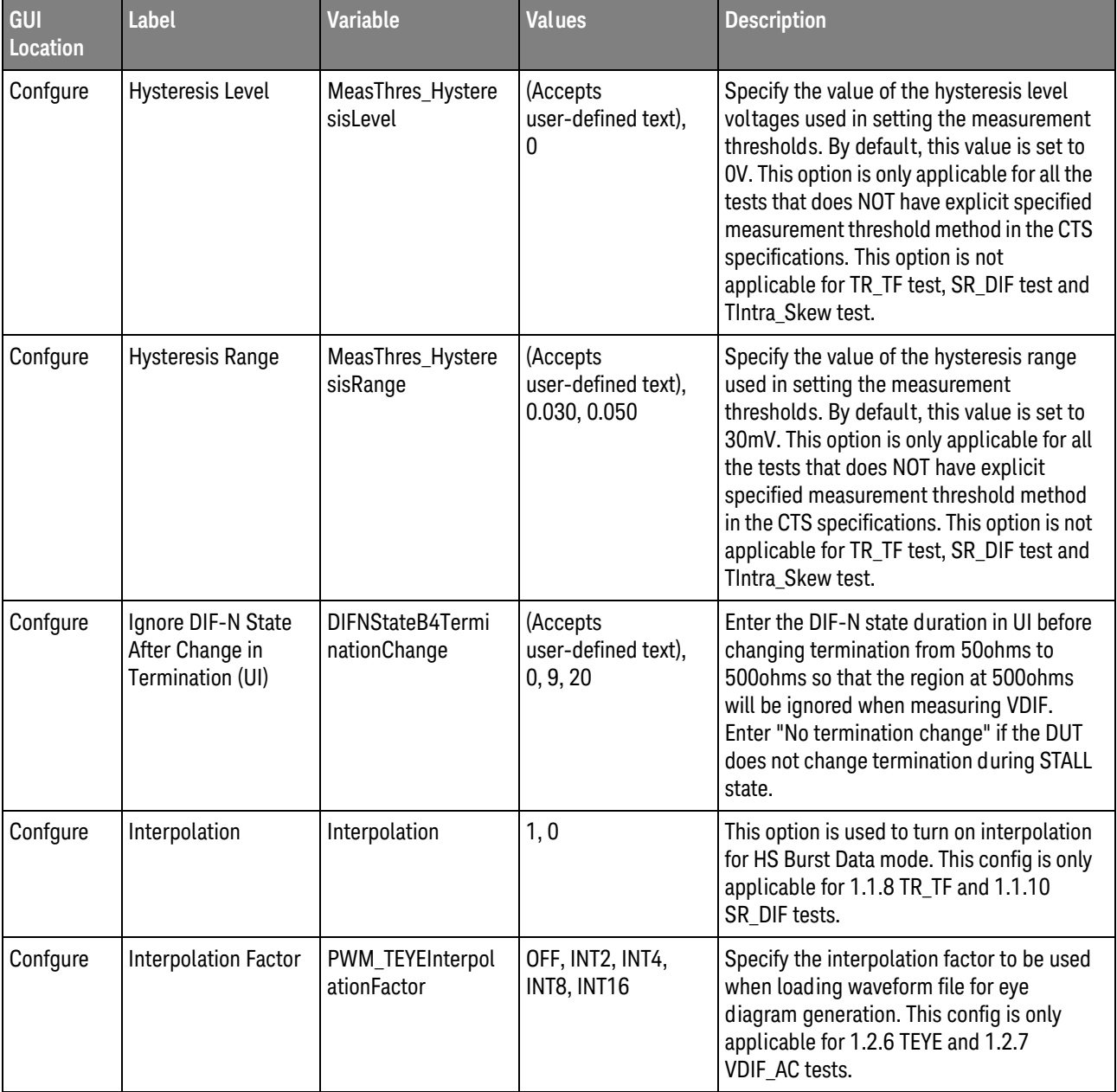

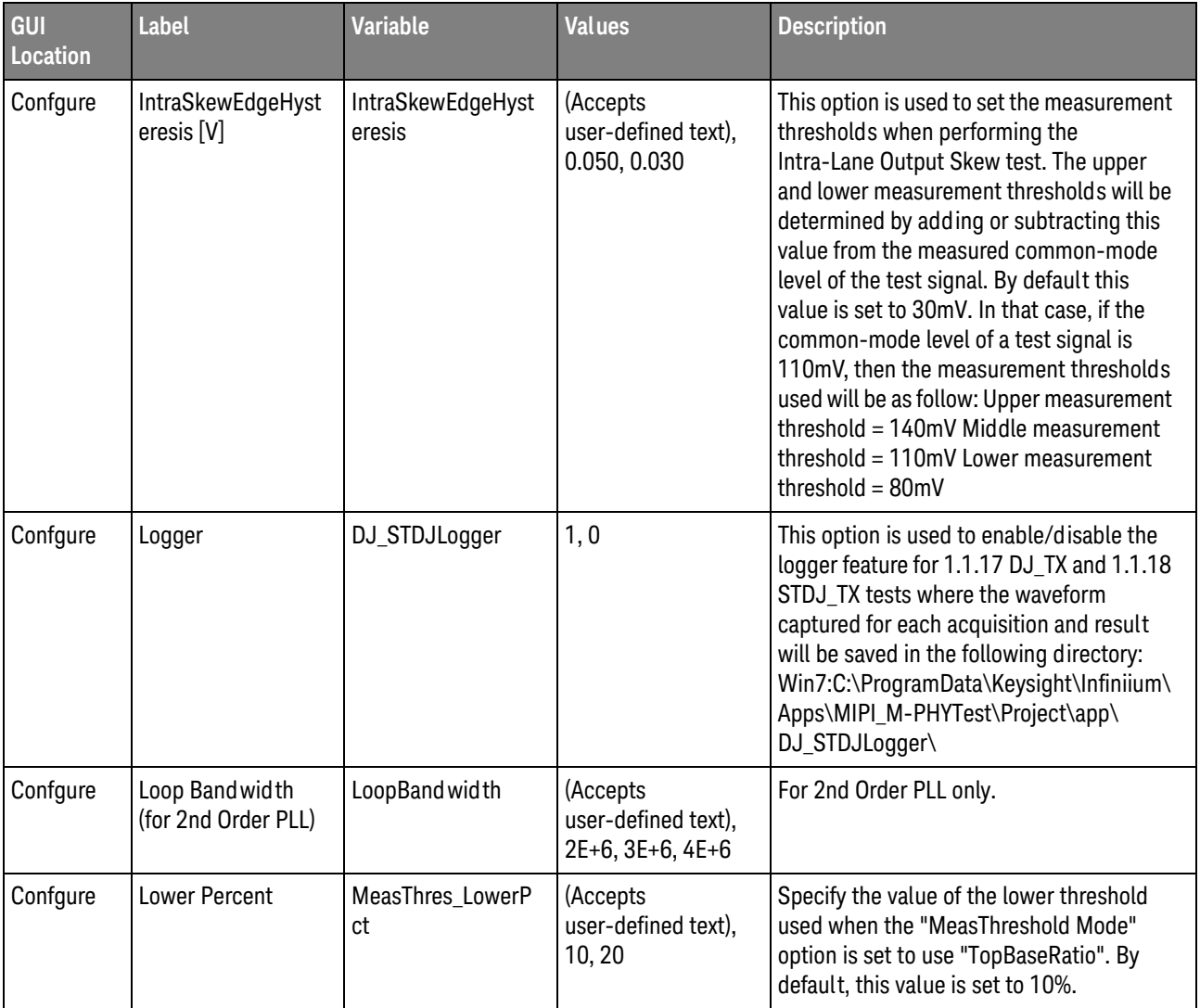

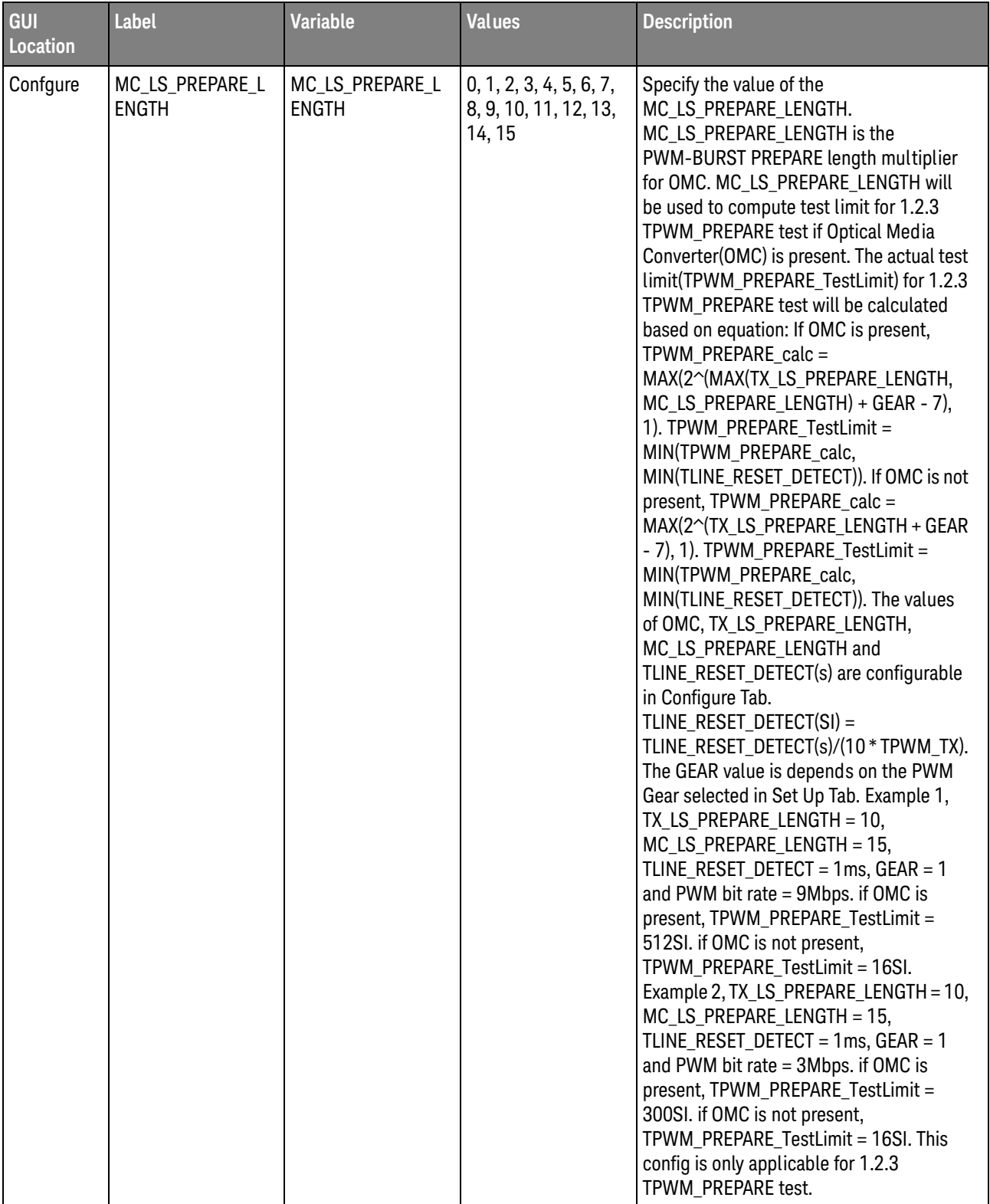

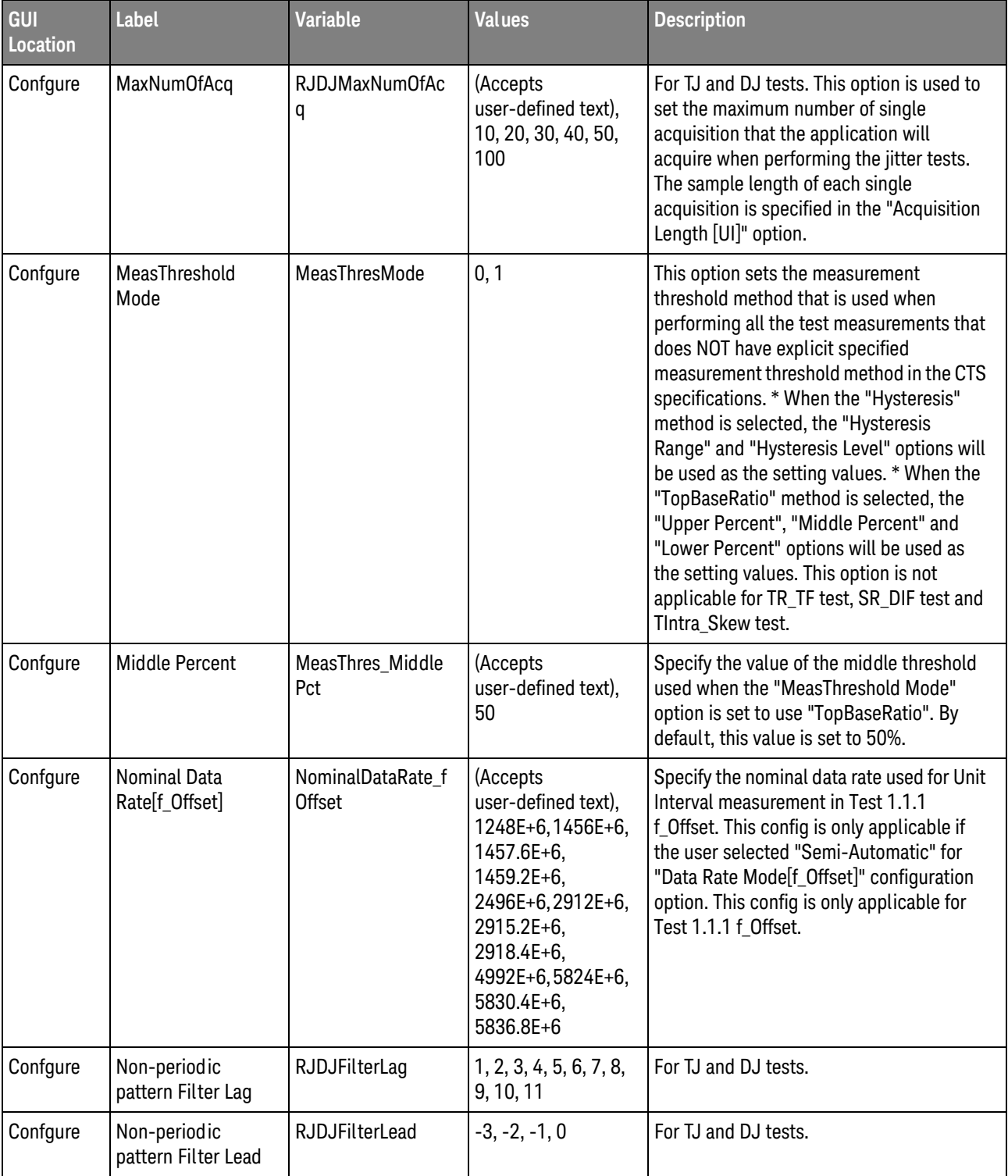

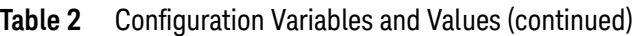

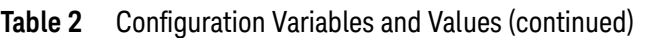

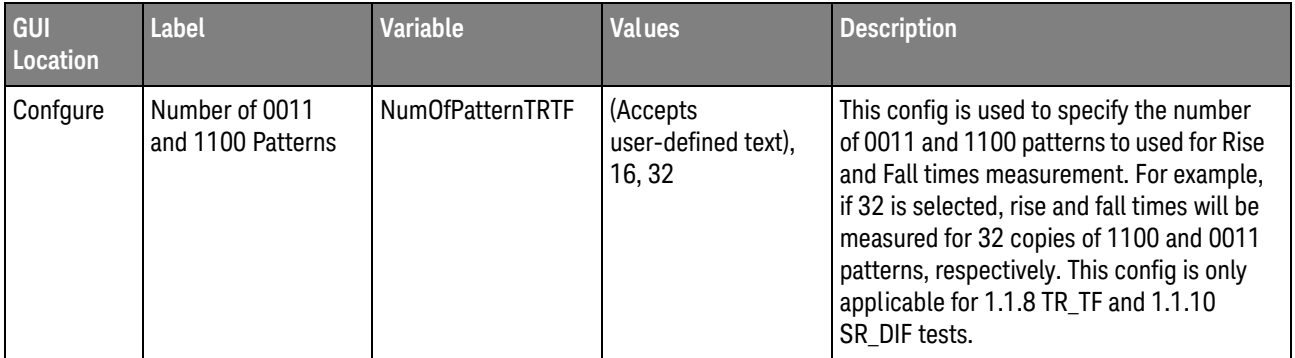

| GUI<br><b>Location</b> | <b>Label</b>                    | <b>Variable</b> | <b>Values</b> | <b>Description</b>                                                                                                    |
|------------------------|---------------------------------|-----------------|---------------|----------------------------------------------------------------------------------------------------|
| Confgure               | Optical Media<br>Converter(OMC) | OMC             | 1, 0          | Specify the presence of OMC. This config<br>variable will be used to determine the test<br>limit for 1.2.3 TPWM_PREPARE test. The<br>actual test<br>limit(TPWM_PREPARE_TestLimit) for 1.2.3<br>TPWM_PREPARE test will be calculated<br>based on equation: If OMC is present,<br>TPWM PREPARE calc =<br>MAX(2^(MAX(TX_LS_PREPARE_LENGTH,<br>MC_LS_PREPARE_LENGTH) + GEAR - 7),<br>1). TPWM_PREPARE_TestLimit =<br>MIN(TPWM_PREPARE_calc,<br>MIN(TLINE_RESET_DETECT)). If OMC is not<br>present, TPWM_PREPARE_calc =<br>MAX(2^(TX_LS_PREPARE_LENGTH + GEAR<br>- 7), 1). TPWM PREPARE TestLimit =<br>MIN(TPWM_PREPARE_calc,<br>MIN(TLINE RESET DETECT)). The values<br>of OMC, TX LS PREPARE LENGTH,<br>MC_LS_PREPARE_LENGTH and<br>TLINE_RESET_DETECT(s) are configurable<br>in Configure Tab.<br>$TLINE\_REST\_DETECT(SI) =$<br>TLINE_RESET_DETECT(s)/(10 * TPWM_TX).<br>The GEAR value is depends on the PWM<br>Gear selected in Set Up Tab. Example 1,<br>TX_LS_PREPARE_LENGTH = 10,<br>$MC$ <sub>LS</sub> $PREPARE$ <sub>LENGTH</sub> = 15,<br>TLINE_RESET_DETECT = 1ms, GEAR = 1<br>and PWM bit rate $=$ 9Mbps. if OMC is<br>present, TPWM_PREPARE_TestLimit =<br>512SI. if OMC is not present,<br>TPWM_PREPARE_TestLimit = 16SI.<br>Example 2, TX_LS_PREPARE_LENGTH = 10,<br>MC_LS_PREPARE_LENGTH = 15,<br>TLINE_RESET_DETECT = 1ms, GEAR = 1<br>and PWM bit rate $=$ 3Mbps. if OMC is<br>present, TPWM_PREPARE_TestLimit =<br>300SI. if OMC is not present,<br>TPWM PREPARE TestLimit = 16SI. This<br>config is only applicable for 1.2.3<br>TPWM PREPARE test. |
| Confgure               | PSD termination                 | PSDTermination  | 1, 2, 3       | Select termination to be used for PSD<br>measurement.                                                                                                    |

**Table 2** Configuration Variables and Values (continued)

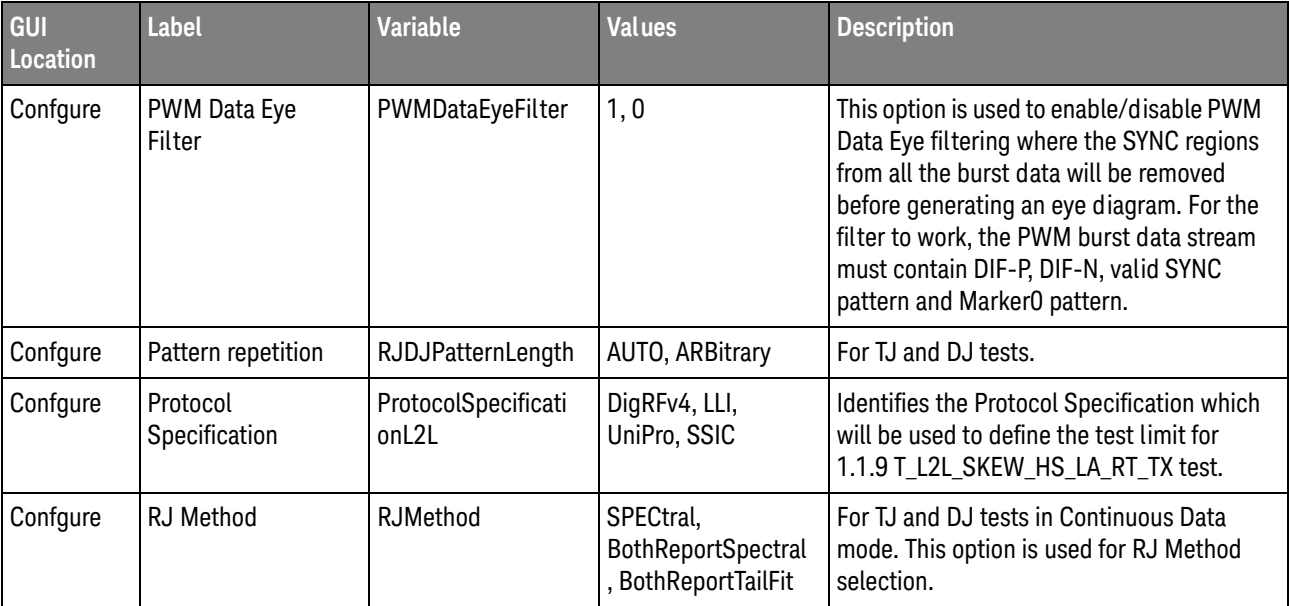

| GUI<br><b>Location</b> | <b>Label</b> | <b>Variable</b> | <b>Values</b>                                 | <b>Description</b>                                                                                                    |
|------------------------|--------------|-----------------|-----------------------------------------------|----------------------------------------------------------------------------------------------------|
| Confgure               | RSE_TX [ohm] | RSE_TX          | (Accepts<br>user-defined text),<br>40, 50, 60 | Specify the value of RSE_TX in unit ohm.<br>This config is only applicable for 1.1.4<br>VCM(B) and 1.2.4 VCM tests if "Active<br>Probe (Active Termination Adapter)" or<br>"Direct Connect" probing method is<br>selected. For "Direct Connect" probing<br>method: VCM is computed based on<br>equation: $VCM = (Vp + Vn)/2$ .<br>VCM_RSE_TX is computed based on<br>equation: VCM_RSE_TX = $[(Vp + Vn)/2]$ *<br>Factor. The value of Factor: [(RSE TX +<br>Rin_Scope)/Rin_Scope]. RinScope:<br>[50ohm]. The nominal value of RSE_TX:<br>[50ohm]. Reference: VCM_RSE_TX = [(Vp +<br>Vn)/ 2]*[(RSE_TX + 50)/50]. For "Active<br>Probe (Active Termination Adapter)"<br>probing method: Signals are acquired with<br>OV termination voltage set on Active<br>Termination Adapter[N7010A]. The<br>VCM_TX[VTERM=0] is computed from<br>acquired signals based on equation:<br>$VCM[VTERM=0] = (Vp + Vn)/2$ . The VTERM<br>is computed based on equation: $VTERM =$<br>VCM_TX[VTERM=0] * Factor. The value of<br>Factor: $[(RSE TX +$<br>Rin_Scope)/Rin_Scope]. The value of<br>RinScope: [50ohm]. The nominal value of<br>RSE_TX: [50ohm]. Signals are reacquired<br>with [VTERM]V termination voltage set on<br>Active Termination Adapter[N7010A]. The<br>VCM_RSE_TX is computed from the<br>acquired signals based on equation:<br>VCM_RSE_TX = $(Vp + Vn)/2$ . |

**Table 2** Configuration Variables and Values (continued)

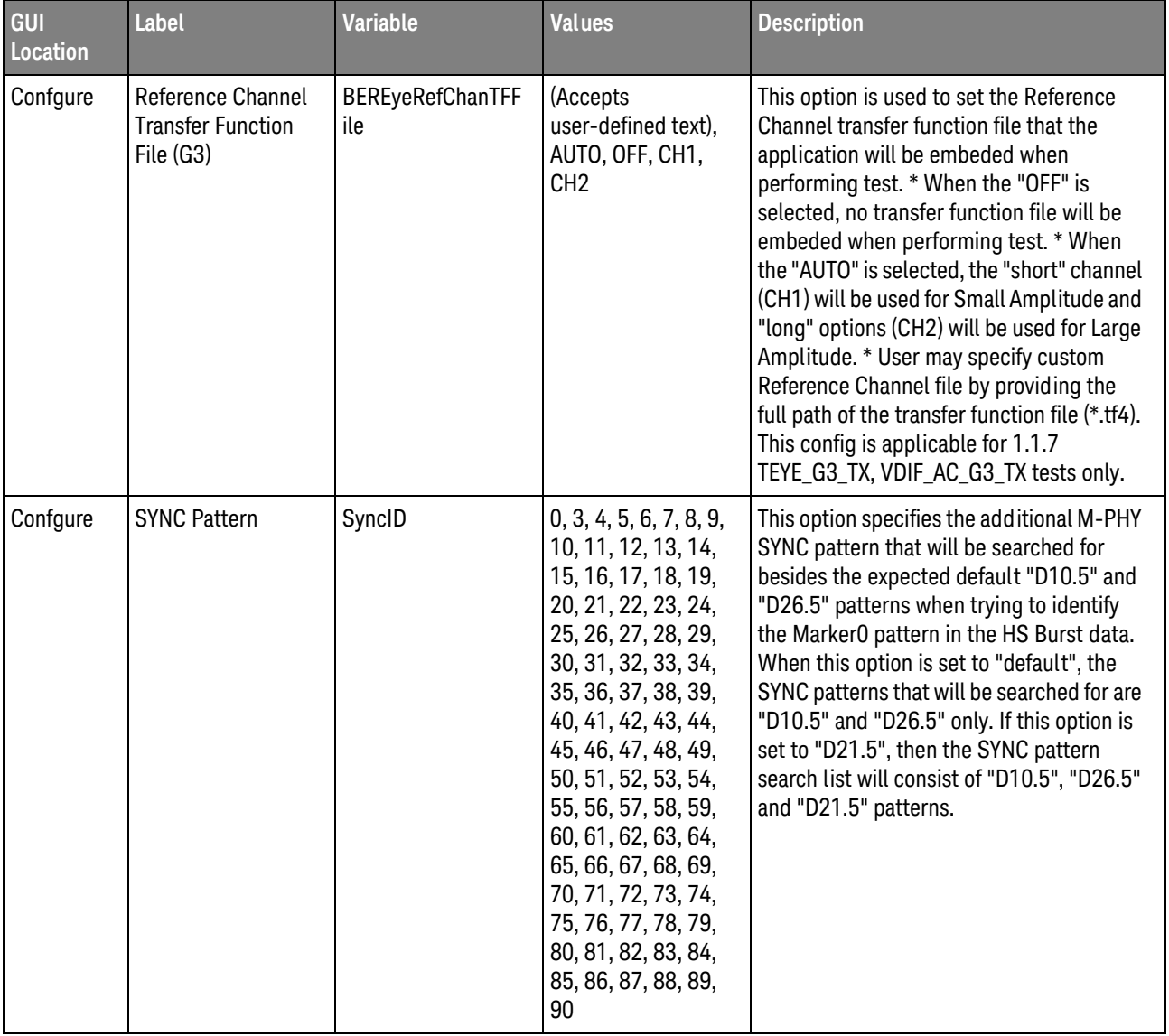

| GUI<br>Location | <b>Label</b>            | <b>Variable</b>                 | <b>Values</b>                                               | <b>Description</b>                                                                                                    |
|-----------------|-------------------------|---------------------------------|-------------------------------------------------------------|----------------------------------------------------------------------------------------------------|
| Confgure        | Sampling Rate,<br>GSa/s | SRate                           | Default, 80.0E+9,<br>$40.0E+9, 20.0E+9,$<br>10.0E+9, 5.0E+9 | Specify the Sampling Rate to use for all<br>tests. Example 1, if the value of "Default" is<br>selected, the Sampling Rate used is<br>automatically set in the application based<br>on the following criteria. [Burst Data] For<br>data rate less than 10 Mbps, Sampling<br>Rate = 2.5 GSa/s For data rate less than 50<br>Mbps, Sampling Rate = 5 GSa/s For data<br>rate less than $1.5$ Gbps, Sampling Rate =<br>10 GSa/s For data rate less than 2 Gbps,<br>Sampling Rate = 20 GSa/s For data rate of<br>2 Gbps and above, Sampling Rate = 40<br>GSa/s [ Continuous Data ] Always use<br>maximum available sampling rate of the<br>scope. Example 2, if the value of<br>"20GSa/s" is selected, the Sampling Rate<br>used is automatically set in the application<br>based on the following criteria. [ Burst<br>Data ] The Sampling rate used is set to<br>20GSa/s for all tests. [ Continuous Data ]<br>Always use maximum available sampling<br>rate of the scope. If the configuration<br>variable "Scope Band width" is not set to<br>"AUTO", the minimum Sampling Rate used<br>will be 20GSa/s. |
| Confgure        | Save Waveforms          | <b>SlewRateSaveWave</b><br>form | 1, 0                                                        | This option is used to enable/disable the<br>save waveform feature for 1.1.10<br>SR_DIF_TX, 1.1.11 SR_DIF_TX<br>Monotonicity and 1.1.12 ASR_DIF_TX<br>Resolution tests where the waveforms<br>captured for each acquisition will be saved<br>in the following directory: Win7:C:\<br>ProgramData\Keysight\Infiniium\Apps\<br>MIPI_M-PHYTest\Project\app\<br>SlewRate_DIF\                                                                                                    |

**Table 2** Configuration Variables and Values (continued)

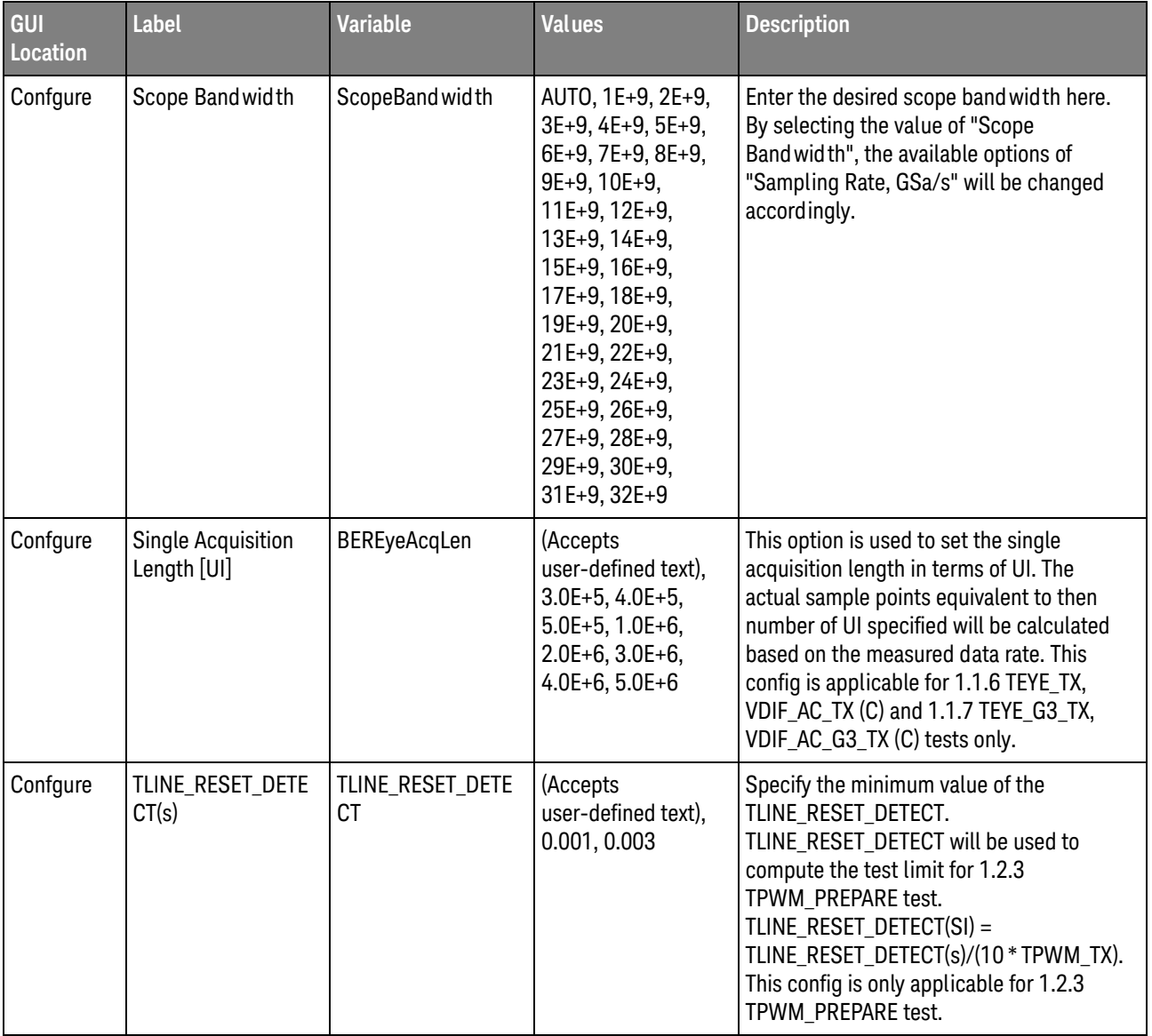

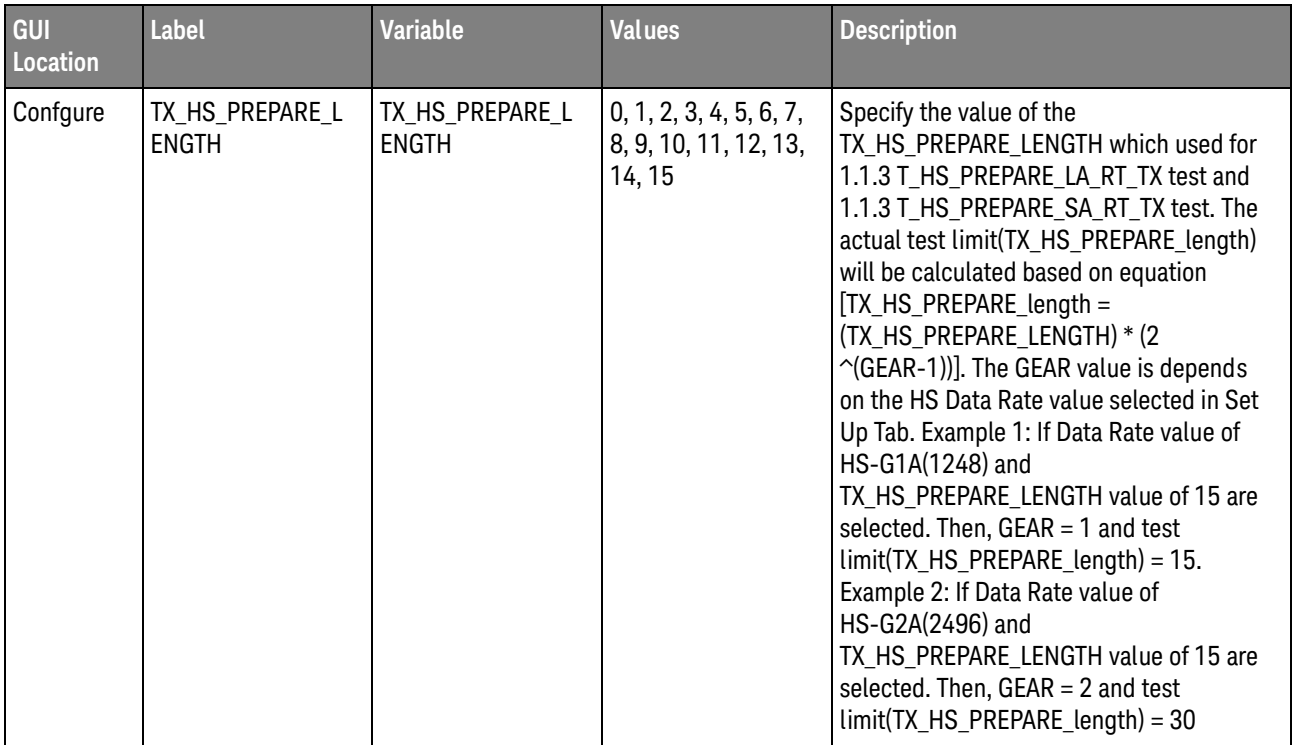

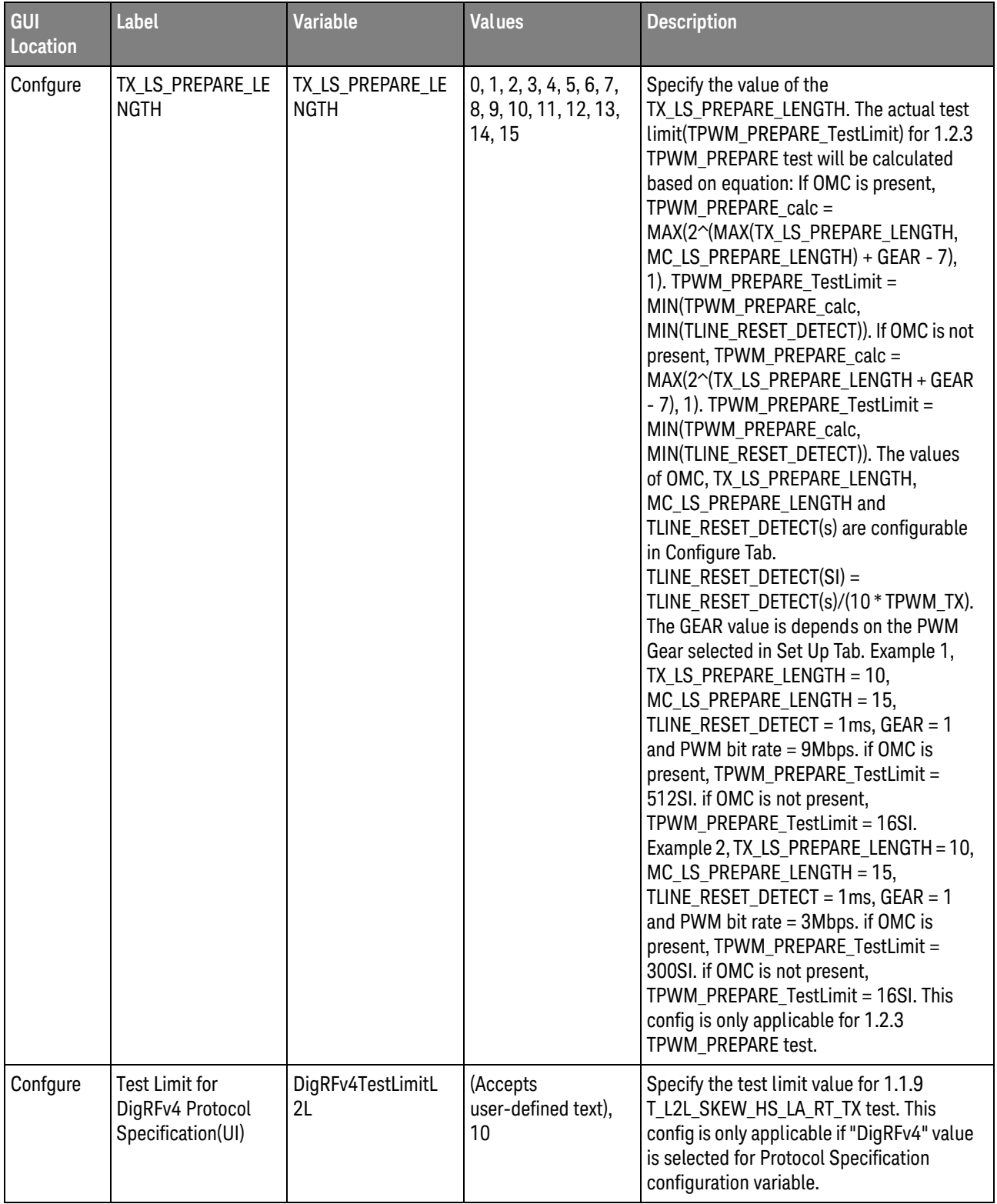

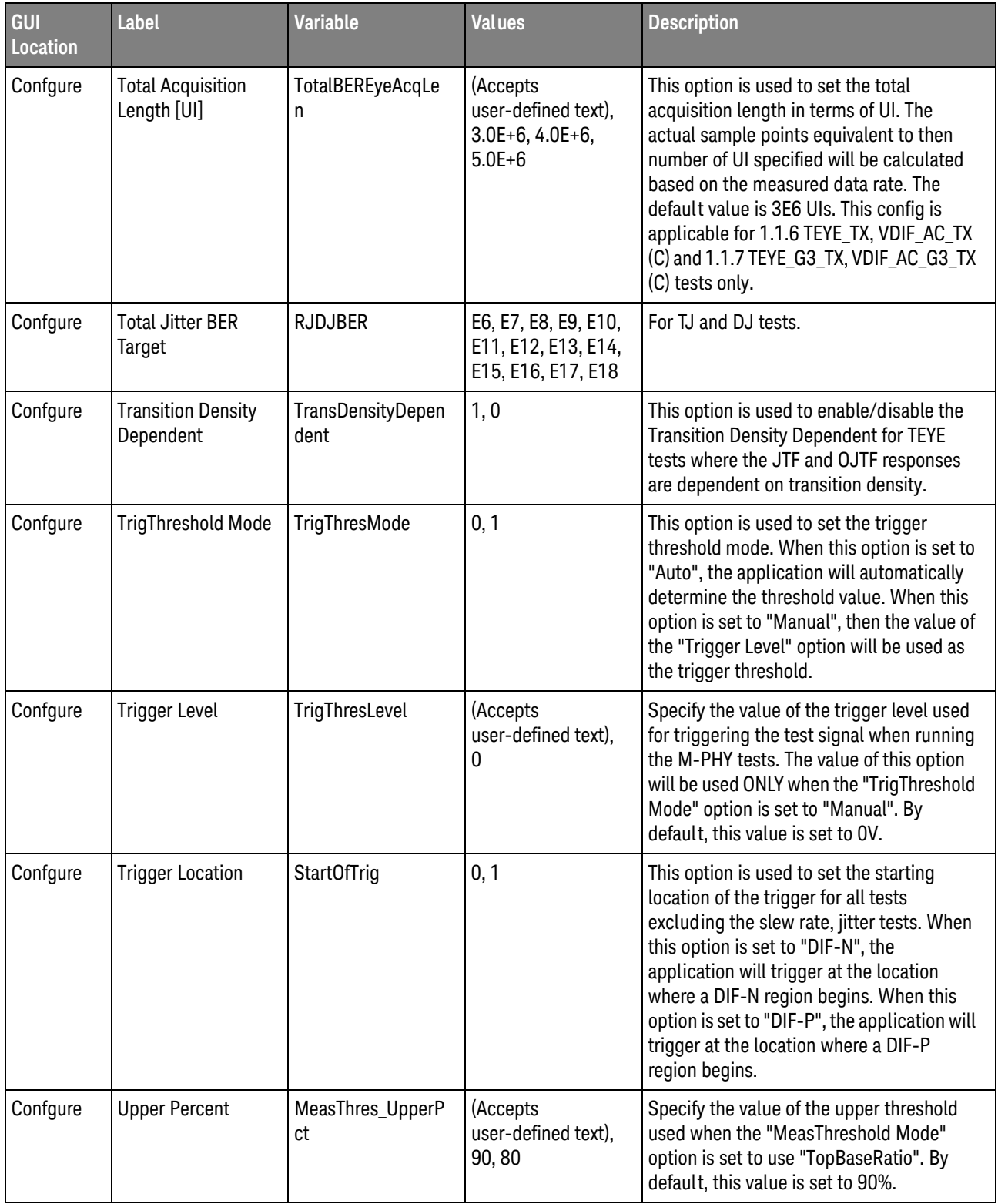

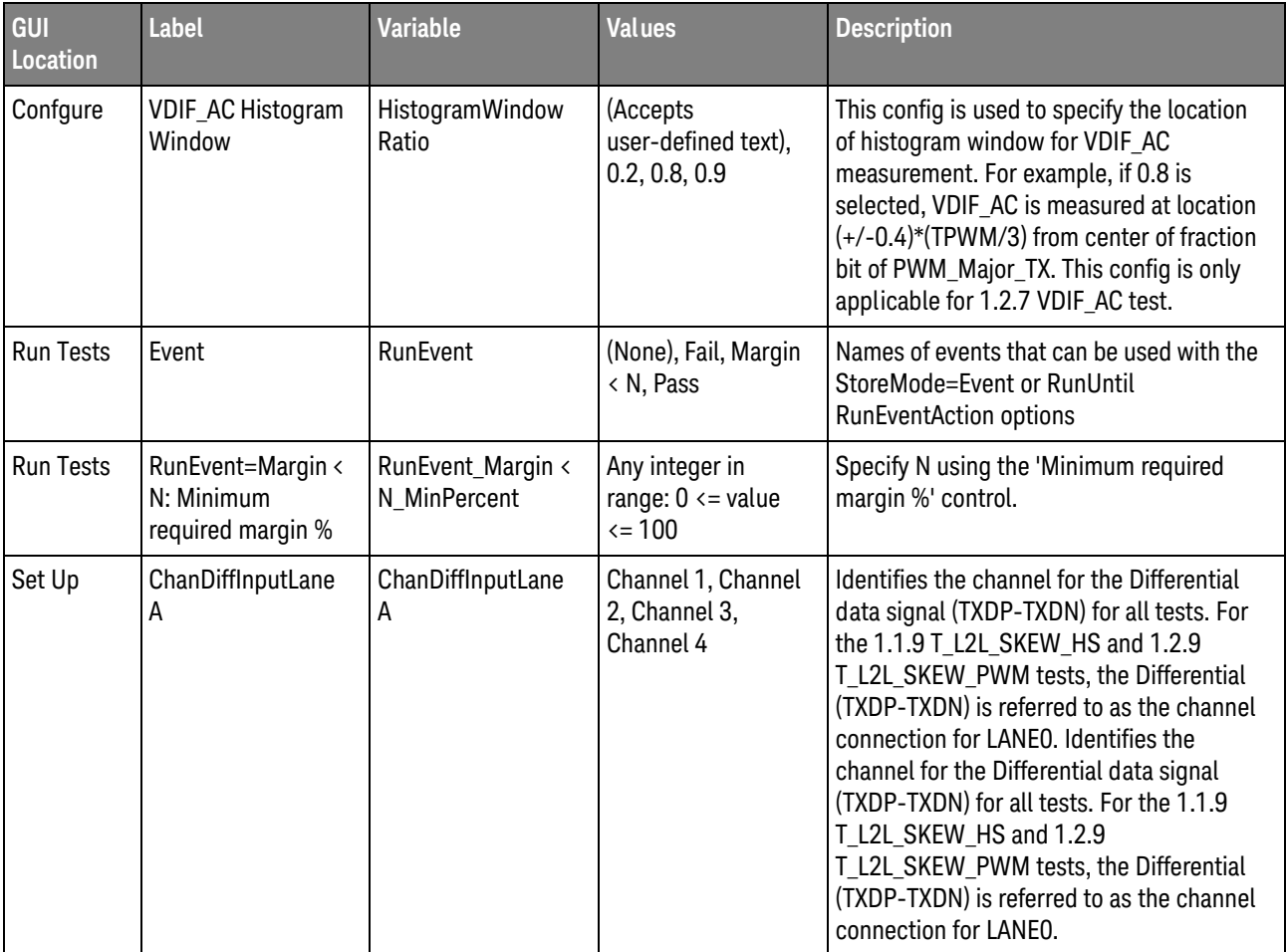

| GUI<br><b>Location</b> | Label                  | <b>Variable</b>        | <b>Values</b>                                          | <b>Description</b>                                                                                                    |
|------------------------|------------------------|------------------------|--------------------------------------------------------|----------------------------------------------------------------------------------------------------|
| Set Up                 | ChanDiffInputLane<br>B | ChanDiffInputLane<br>B | Channel 1, Channel<br>2, Channel 3,<br>Channel 4       | Identifies the channel for Differential data<br>signal (TXDP-TXDN). This configuration<br>applies only to the 1.1.9 T_L2L_SKEW_HS<br>and 1.2.9 T_L2L_SKEW_PWM tests. If you<br>select 2 for the Number of Supported<br>Lane, the Differential (TXDP-TXDN) is<br>referred to as the channel connection for<br>LANE1. If you select 3 for the Number of<br>Supported Lane, the Differential<br>(TXDP-TXDN) is referred to as the channel<br>connection for LANE1 and LANE2. You will<br>be prompted to change the connection<br>through the test. Identifies the channel for<br>Differential data signal (TXDP-TXDN). This<br>configuration applies only to the 1.1.9<br>T_L2L_SKEW_HS and 1.2.9<br>T_L2L_SKEW_PWM tests. If you select 2<br>for the Number of Supported Lane, the<br>Differential (TXDP-TXDN) is referred to as<br>the channel connection for LANE1. If you<br>select 3 for the Number of Supported<br>Lane, the Differential (TXDP-TXDN) is<br>referred to as the channel connection for<br>LANE1 and LANE2. You will be prompted to<br>change the connection through the test. |
| Set Up                 | ChanSEInputLaneA       | ChanSEInputLaneA       | Channel 1 and<br>Channel 3, Channel<br>2 and Channel 4 | Identifies the channels for Single-Ended<br>TXDP and Single-Ended TXDN for all tests.<br>For the 1.1.9 T_L2L_SKEW_HS and 1.2.9<br>T_L2L_SKEW_PWM tests, the<br>Single-Ended (TXDP and TXDN) is referred<br>to as the channel connection for LANEO.<br>Identifies the channels for Single-Ended<br>TXDP and Single-Ended TXDN for all tests.<br>For the 1.1.9 T_L2L_SKEW_HS and 1.2.9<br>T_L2L_SKEW_PWM tests, the<br>Single-Ended (TXDP and TXDN) is referred<br>to as the channel connection for LANEO.                                                                                                    |

**Table 2** Configuration Variables and Values (continued)

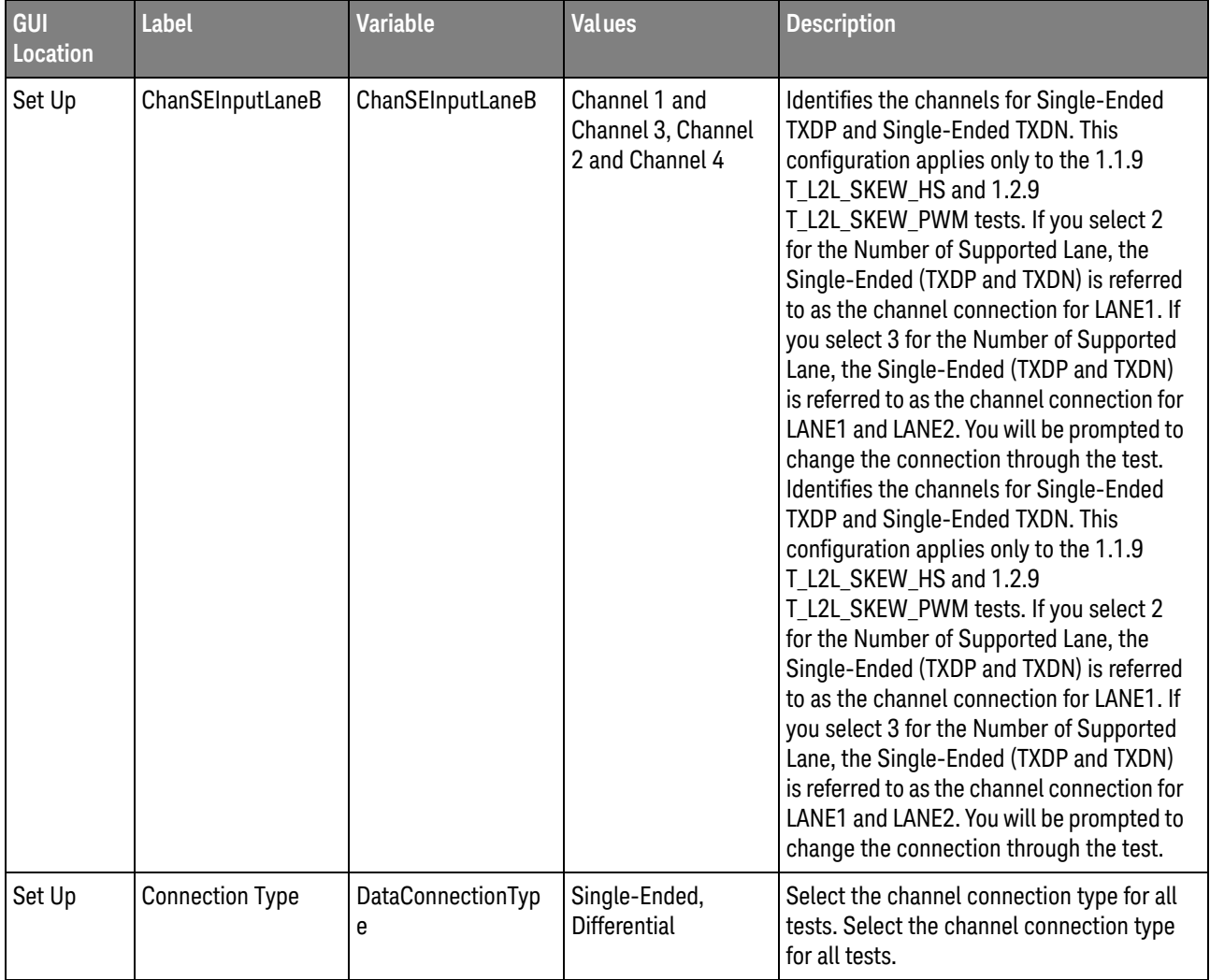

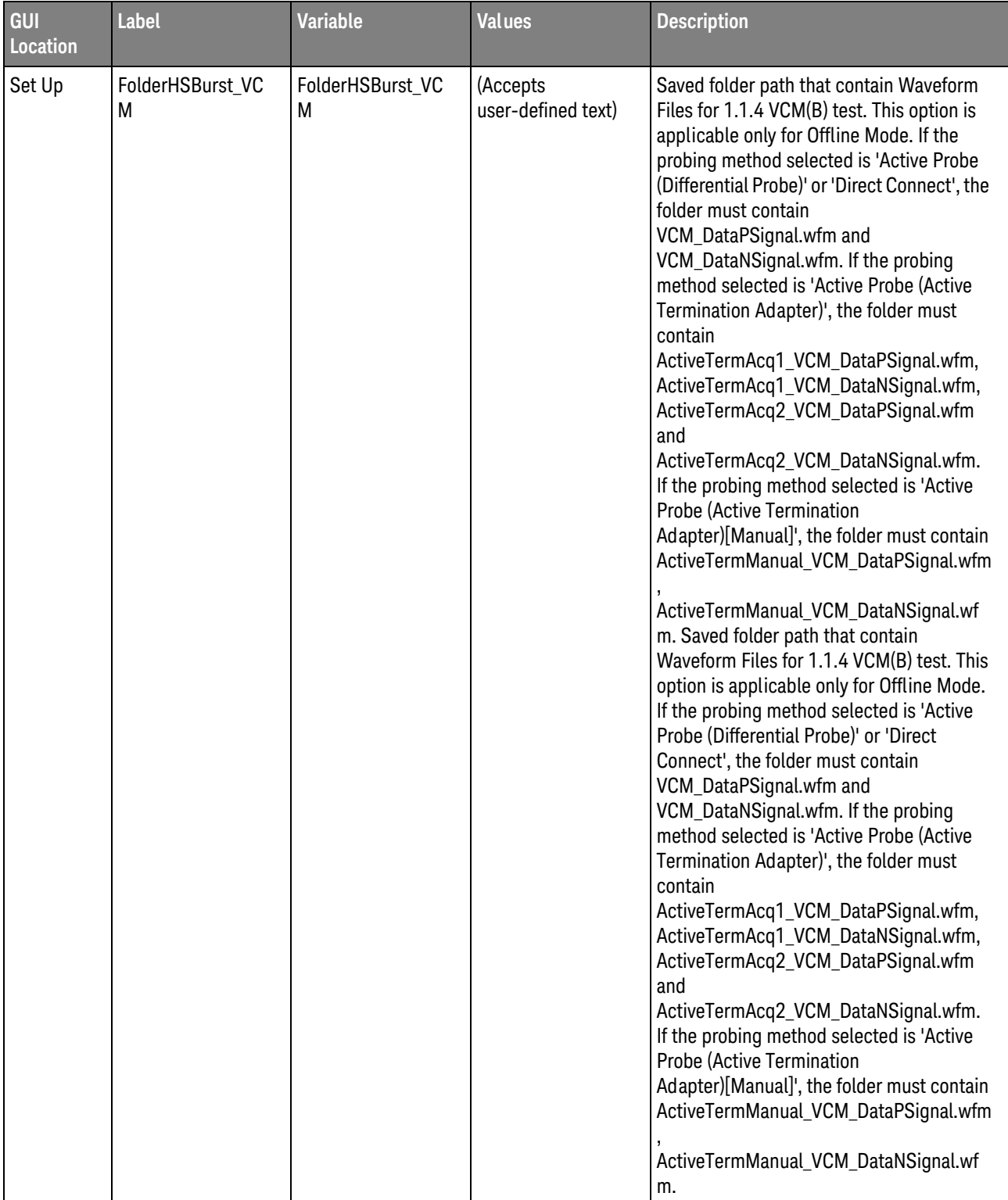

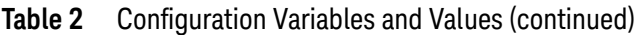

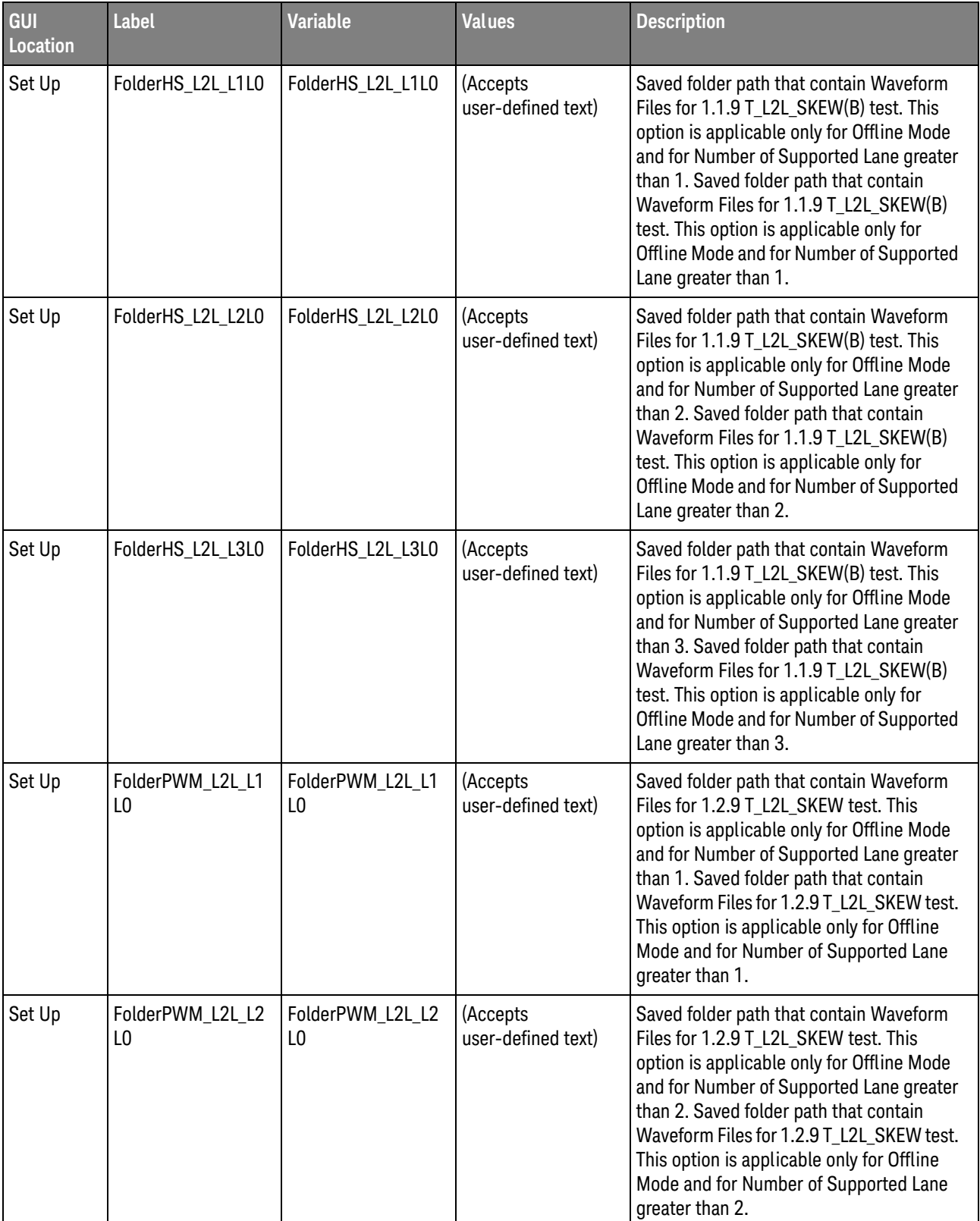

| <b>GUI</b><br>Location | Label                  | <b>Variable</b>        | <b>Values</b>                  | <b>Description</b>                                                                                                    |
|------------------------|------------------------|------------------------|--------------------------------|----------------------------------------------------------------------------------------------------|
| Set Up                 | FolderPWM L2L L3<br>L0 | FolderPWM L2L L3<br>L0 | (Accepts<br>user-defined text) | Saved folder path that contain Waveform<br>Files for 1.2.9 T_L2L_SKEW test. This<br>option is applicable only for Offline Mode<br>and for Number of Supported Lane greater<br>than 3. Saved folder path that contain<br>Waveform Files for 1.2.9 T L2L SKEW test.<br>This option is applicable only for Offline<br>Mode and for Number of Supported Lane<br>greater than 3. |

**Table 2** Configuration Variables and Values (continued)

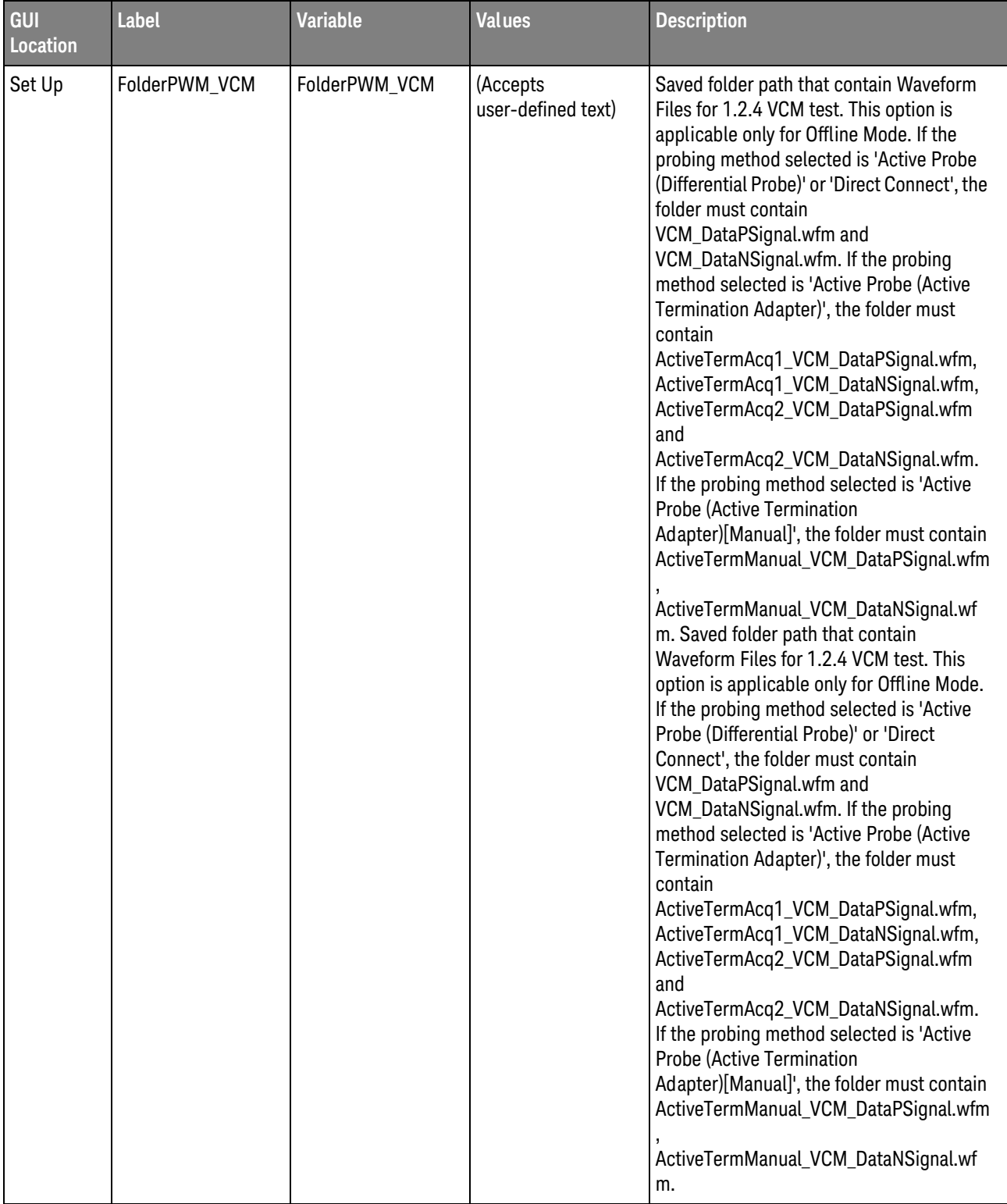

| GUI<br><b>Location</b> | <b>Label</b>                  | <b>Variable</b>         | <b>Values</b>                                                                                                    | <b>Description</b>                                                                                                    |
|------------------------|-------------------------------|-------------------------|----------------------------------------------------------------------------------------------------|----------------------------------------------------------------------------------------------------|
| Set Up                 | Folder_SR_DIF                 | Folder_SR_DIF           | (Accepts<br>user-defined text)                                                                                                    | Saved folder path that contain Waveform<br>Files for 1.1.10 SR_DIF[MAX](B), 1.1.10<br>SR DIF[MIN](B), 1.1.11 SR DIF<br>Monotonicity(B) and 1.1.12 SR_DIF<br>Resolution(B) tests. This option is<br>applicable only for Offline Mode. Saved<br>folder path that contain Waveform Files for<br>1.1.10 SR_DIF[MAX](B), 1.1.10<br>SR_DIF[MIN](B), 1.1.11 SR_DIF<br>Monotonicity(B) and 1.1.12 SR_DIF<br>Resolution(B) tests. This option is<br>applicable only for Offline Mode. |
| Set Up                 | <b>HS Data Rate</b><br>[Mbps] | <b>DUTDataRate</b>      | HS-G1A (1248),<br>HS-G1B (1456.0),<br>HS-G1B (1457.6),<br>HS-G1B (1459.2),<br>HS-G2A (2496),<br>HS-G2B (2912.0),<br>HS-G2B (2915.2),<br>HS-G2B (2918.4),<br>HS-G3A (4992),<br>HS-G3B (5824.0),<br>HS-G3B (5830.4),<br>HS-G3B (5836.8) | This option allow user to select the HS<br>data rate.                                                                                                    |
| Set Up                 | NoOfSlewRateState             | NoOfSlewRateState       | (Accepts<br>user-defined text),<br>1, 2, 3                                                                                                    | Select the Number of Slew Rate States for<br>the 1.1.10 HS-TX Slew Rate Control Range<br>test. Selecting the Number of Slew Rate<br>States as 1 disables the 1.1.10 HS-TX<br>Slew Rate Control Range test.                                                                                                    |
| Set Up                 | NumSupportedLan<br>eL2L       | NumSupportedLan<br>eL2L | 1, 2, 3, 4                                                                                                    | Select the Number of Supported Lane for<br>the 1.1.9 HS-TX Lane-to-Lane Skew test<br>and 1.2.9 PWM-TX Lane-to-Lane Skew<br>test. Selecting the Number of Supported<br>Lane as 1 disables these tests.                                                                                                    |
| Set Up                 | OfflineEnable                 | OfflineEnable           | 0.0, 1.0                                                                                                    | Use offline waveform Use offline waveform                                                                                                    |
| Set Up                 | <b>PWM</b> Gear               | <b>DUTPWMGear</b>       | PWM-G0 (0.01 - 3),<br>PWM-G1 (3 - 9),<br>PWM-G2 (6 - 18),<br>PWM-G3 (12 - 36),<br>PWM-G4 (24 - 72),<br>PWM-G5 (48 -<br>144), PWM-G6 (96<br>- 288), PWM-G7<br>(192 - 576), AUTO                                                        | This option allow user to select the PWM<br>Gear.                                                                                                    |

**Table 2** Configuration Variables and Values (continued)

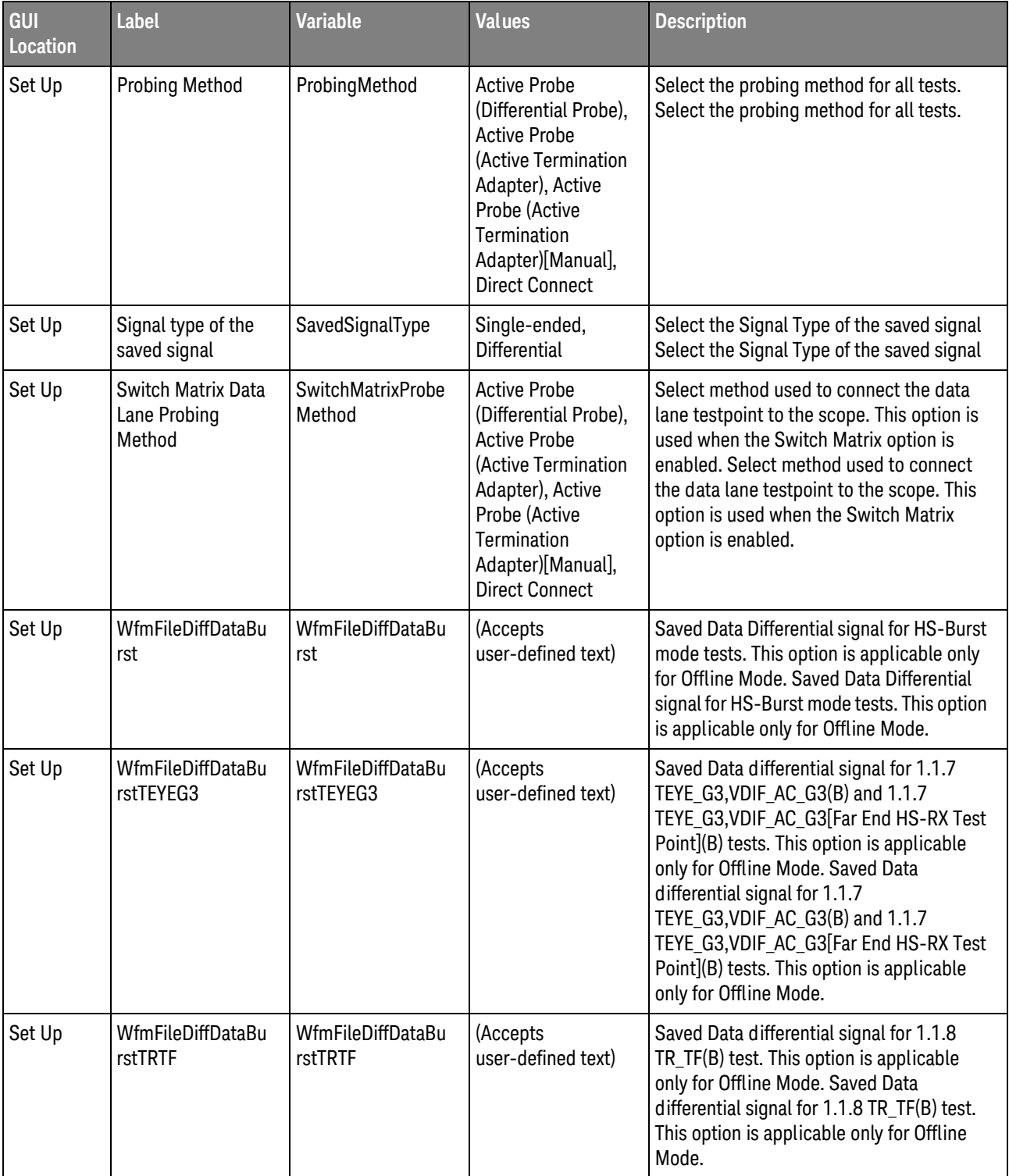

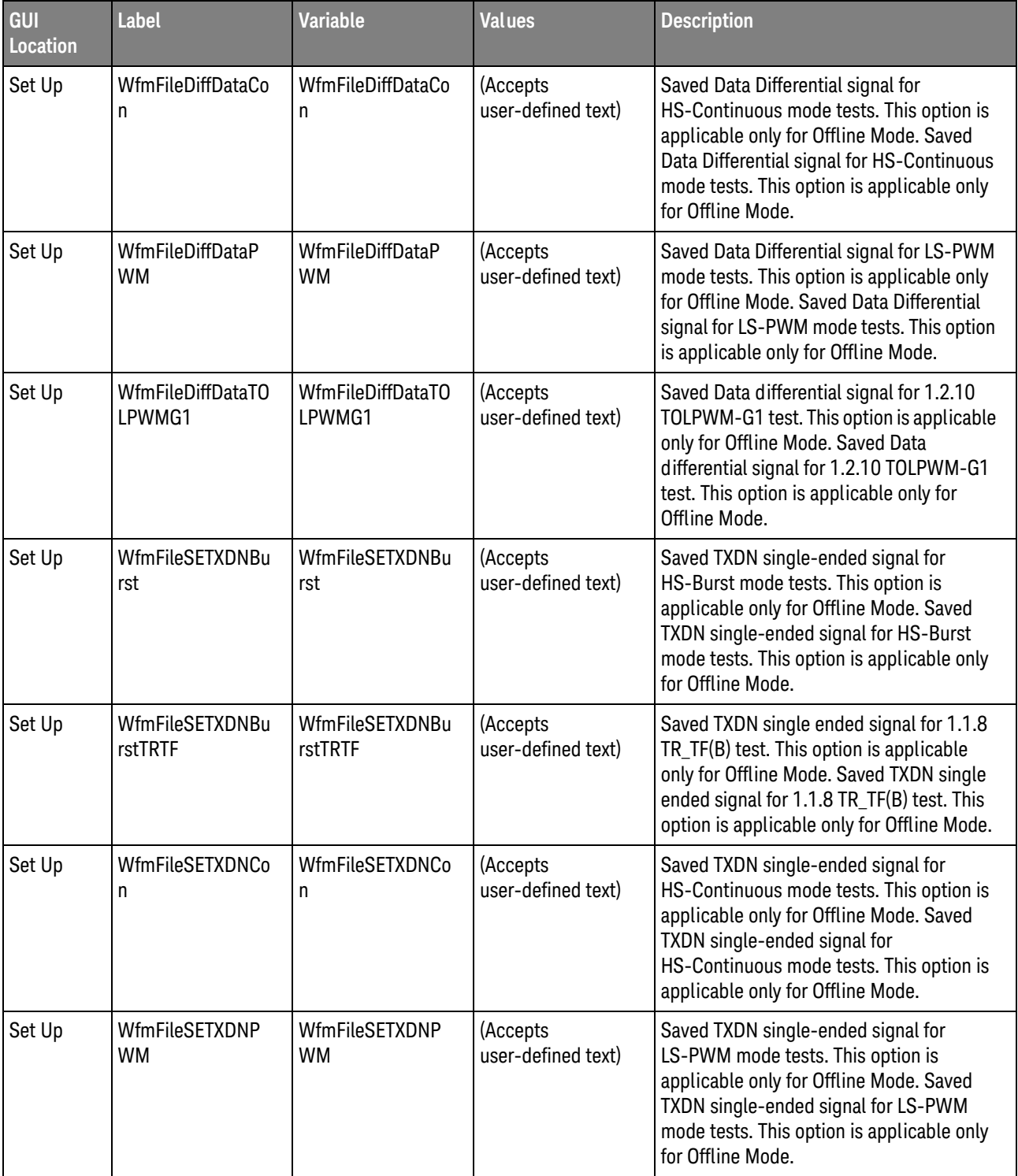

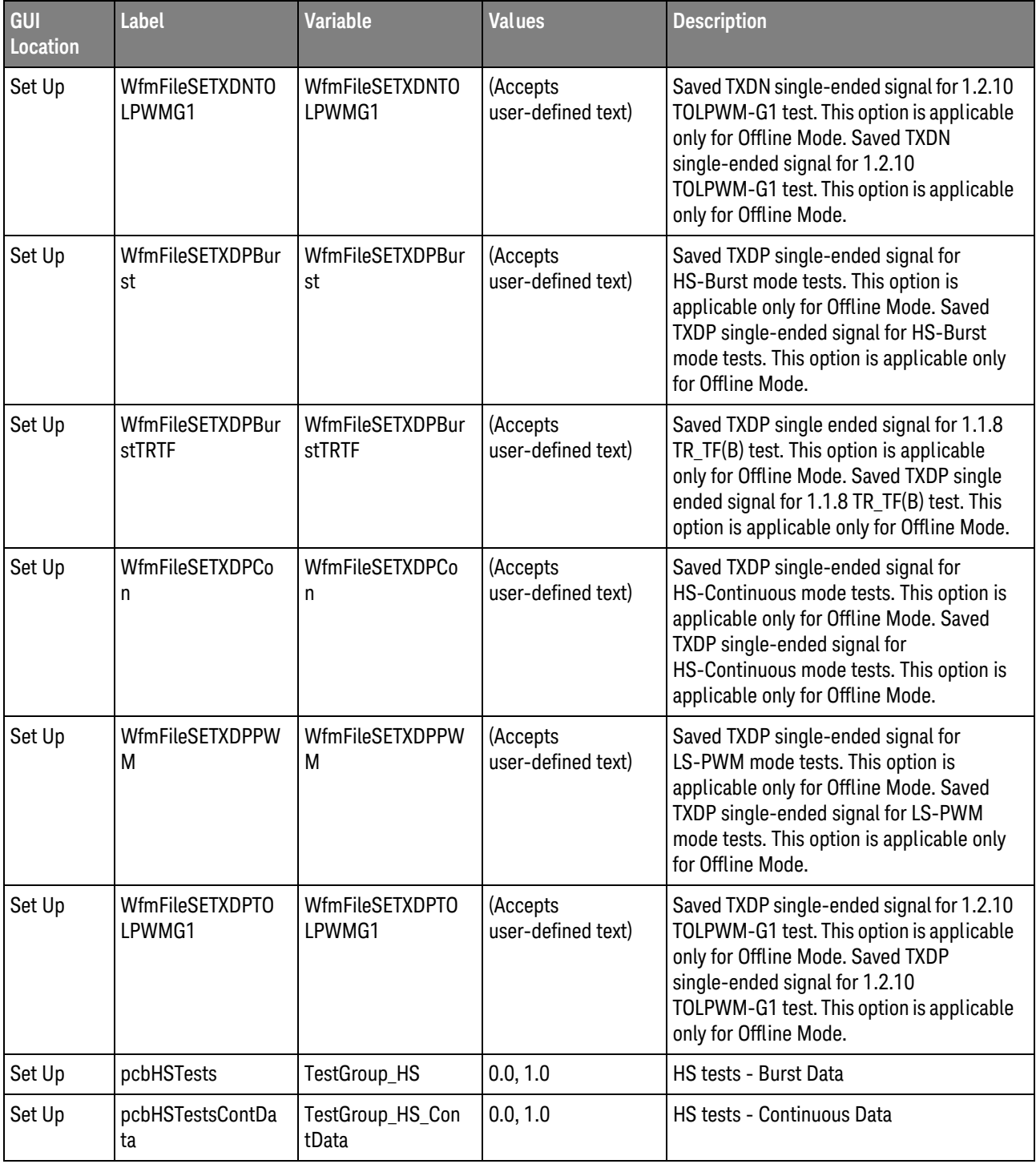

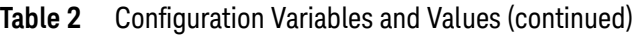

| GUI<br>Location | <b>Label</b>            | <b>Variable</b>   | <b>Values</b>                  | <b>Description</b>                                                                                                    |
|-----------------|-------------------------|-------------------|--------------------------------|----------------------------------------------------------------------------------------------------|
| Set Up          | pcbInformativeTest<br>S | InfoTestEnable    | 0.0, 1.0                       | Enable or disable informative tests. The<br>informative tests include 1.1.2 test, 1.1.7<br>test for HS-G3A option, 1.1.6 and 1.1.7<br>tests at far-end HS-RX test point, 1.1.8<br>test for HS-Continuous mode, 1.1.9 for A<br>series data rate option, 1.1.10, 1.1.11,<br>1.1.12 for G2, G3, 1.1.15, 1.1.16, 1.1.17,<br>1.1.18 tests, 1.2.6 test Enable or disable<br>informative tests. The informative tests<br>include 1.1.2 test, 1.1.7 test for HS-G3A<br>option, 1.1.6 and 1.1.7 tests at far-end<br>HS-RX test point, 1.1.8 test for<br>HS-Continuous mode, 1.1.9 for A series<br>data rate option, 1.1.10, 1.1.11, 1.1.12 for<br>G2, G3, 1.1.15, 1.1.16, 1.1.17, 1.1.18 tests,<br>$1.2.6$ test |
| Set Up          | pcbLA_NT                | TestGroup_LA_NT   | 0.0, 1.0                       | LA_NT tests                                                                                                    |
| Set Up          | pcbLA <sub>RT</sub>     | TestGroup_LA_RT   | 0.0, 1.0                       | LA RT tests                                                                                                    |
| Set Up          | pcbLSTests              | TestGroup_LS      | 0.0, 1.0                       | LS tests                                                                                                    |
| Set Up          | pcbLane0                | Lane <sub>0</sub> | 0.0, 1.0                       | Data Lane - Lane0                                                                                                    |
| Set Up          | pcbLane1                | Lane1             | 0.0, 1.0                       | Data Lane - Lane1                                                                                                    |
| Set Up          | pcbLane2                | Lane <sub>2</sub> | 0.0, 1.0                       | Data Lane - Lane2                                                                                                    |
| Set Up          | pcbLane3                | Lane3             | 0.0, 1.0                       | Data Lane - Lane3                                                                                                    |
| Set Up          | pcbSA_NT                | TestGroup_SA_NT   | 0.0, 1.0                       | SA_NT tests                                                                                                    |
| Set Up          | pcbSA_RT                | TestGroup_SA_RT   | 0.0, 1.0                       | SA_RT tests                                                                                                    |
| Set Up          | txtDeviceID             | txtDeviceID       | (Accepts<br>user-defined text) | Optional user defined device ID displayed<br>in the test report.                                                                                                    |
| Set Up          | txtUserComments         | txtUserComment    | (Accepts<br>user-defined text) | Optional user comments displayed in the<br>test report.                                                                                                    |

**Table 2** Configuration Variables and Values (continued)

# <span id="page-38-2"></span><span id="page-38-1"></span><span id="page-38-0"></span>3 Test Names and IDs

The following table shows the mapping between each test's numeric ID and name. The numeric ID is required by various remote interface methods.

- Name The name of the test as it appears on the user interface **Select Tests** tab.
- Test ID The number to use with the RunTests method.
- $\cdot$  Description  $-$  The description of the test as it appears on the user interface **Select Tests** tab.

For example, if the graphical user interface displays this tree in the **Select Tests** tab:

- All Tests
	- Rise Time
	- Fall Time

then you would expect to see something like this in the table below:

#### **Table 3** Example Test Names and IDs

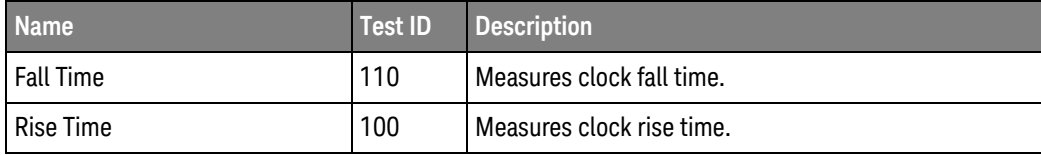

and you would run these tests remotely using:

```
ARSL syntax
-----------
arsl -a ipaddress -c "SelectedTests '100,110'"
arsl -a ipaddress -c "Run"
C# syntax
---------
remoteAte.SelectedTests = new int[] {100,110};remoteAte.Run();
```
Here are the actual Test names and IDs used by this application:

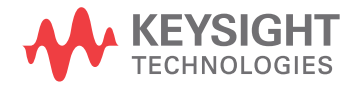

**NOTE** The file, "TestInfo.txt", which may be found in the same directory as this help file, contains all of the information found in the table below in a format suitable for parsing.

#### **Table 4** Test IDs and Names

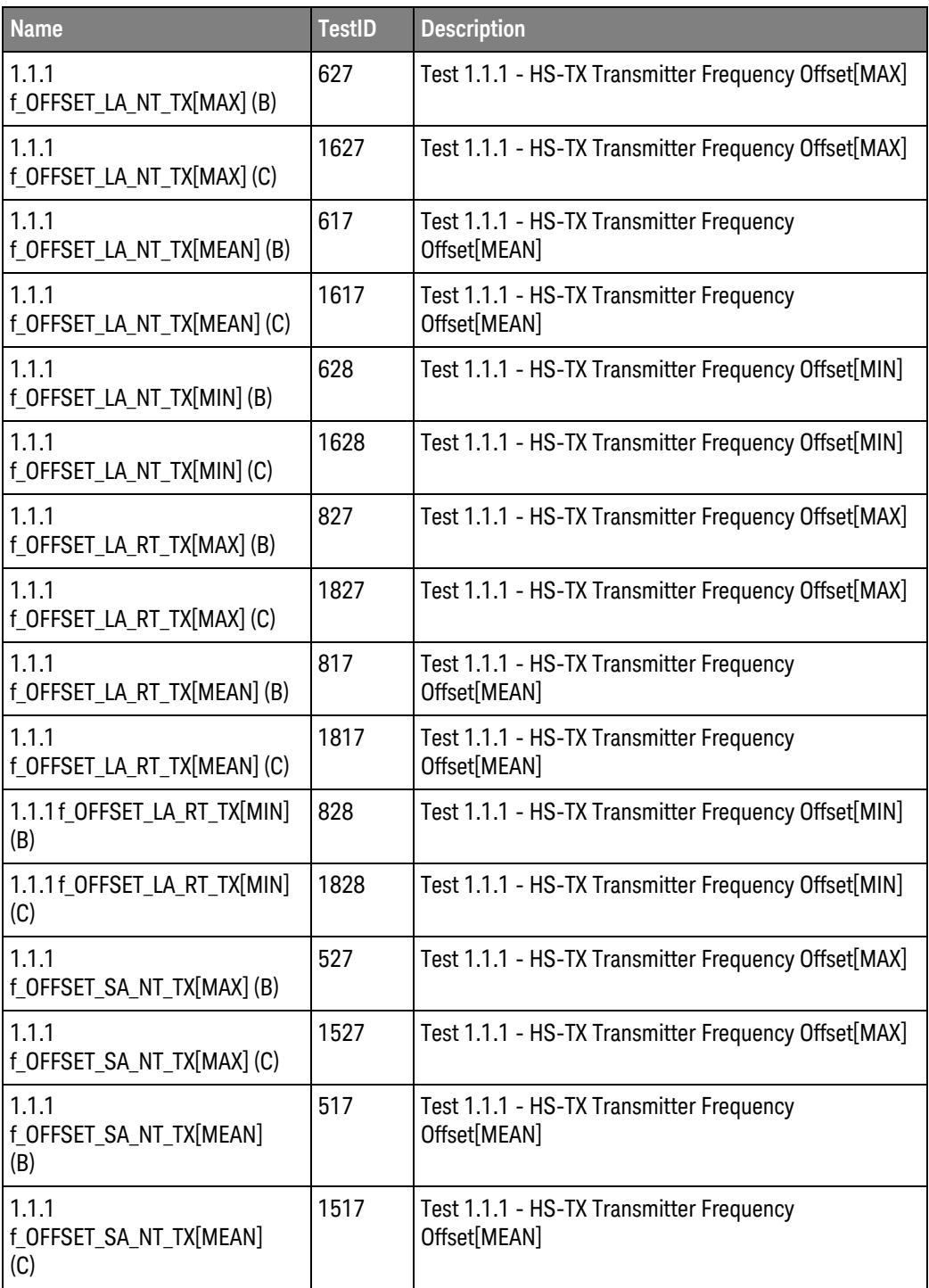

| <b>Name</b>                                | <b>TestID</b> | <b>Description</b>                                                                               |
|--------------------------------------------|---------------|--------------------------------------------------------------------------------------------------|
| 1.1.1<br>f_OFFSET_SA_NT_TX[MIN](B)         | 528           | Test 1.1.1 - HS-TX Transmitter Frequency Offset[MIN]                                             |
| 1.1.1<br>f_OFFSET_SA_NT_TX[MIN](C)         | 1528          | Test 1.1.1 - HS-TX Transmitter Frequency Offset[MIN]                                             |
| 1.1.1<br>f_OFFSET_SA_RT_TX[MAX](B)         | 727           | Test 1.1.1 - HS-TX Transmitter Frequency Offset[MAX]                                             |
| 1.1.1<br>f_OFFSET_SA_RT_TX[MAX](C)         | 1727          | Test 1.1.1 - HS-TX Transmitter Frequency Offset[MAX]                                             |
| 1.1.1<br>f_OFFSET_SA_RT_TX[MEAN] (B)       | 717           | Test 1.1.1 - HS-TX Transmitter Frequency<br>Offset[MEAN]                                         |
| 1.1.1<br>f_OFFSET_SA_RT_TX[MEAN] (C)       | 1717          | Test 1.1.1 - HS-TX Transmitter Frequency<br>Offset[MEAN]                                         |
| 1.1.1<br>f_OFFSET_SA_RT_TX[MIN](B)         | 728           | Test 1.1.1 - HS-TX Transmitter Frequency Offset[MIN]                                             |
| 1.1.1<br>f_OFFSET_SA_RT_TX[MIN](C)         | 1728          | Test 1.1.1 - HS-TX Transmitter Frequency Offset[MIN]                                             |
| 1.1.10 SR_DIF_LA_RT_TX[MAX]<br>(B)         | 806           | Test 1.1.10 - HS-TX Slew Rate[MAX]                                                               |
| 1.1.10 SR_DIF_LA_RT_TX[MIN]<br>(B)         | 807           | Test 1.1.10 - HS-TX Slew Rate[MIN]                                                               |
| 1.1.10 SR_DIF_SA_RT_TX[MAX]<br>(B)         | 706           | Test 1.1.10 - HS-TX Slew Rate[MAX]                                                               |
| 1.1.10 SR_DIF_SA_RT_TX[MIN]<br>(B)         | 707           | Test 1.1.10 - HS-TX Slew Rate[MIN]                                                               |
| 1.1.11 SR_DIF_LA_RT_TX<br>Monotonicity (B) | 808           | Test 1.1.11 - HS-TX Slew Rate State Monotonicity.<br>Results should be monotonically decreasing. |
| 1.1.11 SR_DIF_SA_RT_TX<br>Monotonicity (B) | 708           | Test 1.1.11 - HS-TX Slew Rate State Monotonicity.<br>Results should be monotonically decreasing. |
| 1.1.12 ASR_DIF_LA_RT_TX<br>Resolution (B)  | 809           | Test 1.1.12 - HS-TX Slew Rate State Resolution. 1% <<br>ΔSR_DIF_LA_RT_TX < 30%.                  |
| 1.1.12 ASR_DIF_SA_RT_TX<br>Resolution (B)  | 709           | Test 1.1.12 - HS-TX Slew Rate State Resolution. 1% <<br>∆SR DIF SA RT TX < 30%.                  |
| 1.1.13<br>TINTRA_SKEW_LA_NT_TX(B)          | 610           | Test 1.1.13 - HS-TX Intra-Lane Output Skew                                                       |
| 1.1.13<br>TINTRA SKEW LA RT TX (B)         | 810           | Test 1.1.13 - HS-TX Intra-Lane Output Skew                                                       |
| 1.1.13<br>TINTRA_SKEW_SA_NT_TX(B)          | 510           | Test 1.1.13 - HS-TX Intra-Lane Output Skew                                                       |

**Table 4** Test IDs and Names (continued)

| <b>Name</b>                       | <b>TestID</b> | <b>Description</b>                                  |
|-----------------------------------|---------------|-----------------------------------------------------|
| 1.1.13<br>TINTRA_SKEW_SA_RT_TX(B) | 710           | Test 1.1.13 - HS-TX Intra-Lane Output Skew          |
| 1.1.14 TPULSE_LA_NT_TX (B)        | 611           | Test 1.1.14 - HS-TX Transmitter Pulse Width         |
| 1.1.14 TPULSE_LA_RT_TX (B)        | 811           | Test 1.1.14 - HS-TX Transmitter Pulse Width         |
| 1.1.14 TPULSE_SA_NT_TX (B)        | 511           | Test 1.1.14 - HS-TX Transmitter Pulse Width         |
| 1.1.14 TPULSE SA RT TX (B)        | 711           | Test 1.1.14 - HS-TX Transmitter Pulse Width         |
| $1.1.15$ TJ_LA_NT_TX (B)          | 612           | Test 1.1.15 - HS-TX Total Jitter                    |
| 1.1.15 TJ_LA_NT_TX(C)             | 1612          | Test 1.1.15 - HS-TX Total Jitter                    |
| 1.1.15 TJ_LA_RT_TX (B)            | 812           | Test 1.1.15 - HS-TX Total Jitter                    |
| 1.1.15 TJ_LA_RT_TX(C)             | 1812          | Test 1.1.15 - HS-TX Total Jitter                    |
| 1.1.15 TJ_SA_NT_TX (B)            | 512           | Test 1.1.15 - HS-TX Total Jitter                    |
| 1.1.15 TJ SA NT TX (C)            | 1512          | Test 1.1.15 - HS-TX Total Jitter                    |
| 1.1.15 TJ_SA_RT_TX (B)            | 712           | Test 1.1.15 - HS-TX Total Jitter                    |
| 1.1.15 TJ_SA_RT_TX (C)            | 1712          | Test 1.1.15 - HS-TX Total Jitter                    |
| 1.1.16 STTJ_LA_NT_TX (B)          | 614           | Test 1.1.16 - HS-TX Short-Term Total Jitter         |
| 1.1.16 STTJ_LA_NT_TX(C)           | 1614          | Test 1.1.16 - HS-TX Short-Term Total Jitter         |
| 1.1.16 STTJ_LA_RT_TX (B)          | 814           | Test 1.1.16 - HS-TX Short-Term Total Jitter         |
| 1.1.16 STTJ_LA_RT_TX (C)          | 1814          | Test 1.1.16 - HS-TX Short-Term Total Jitter         |
| 1.1.16 STTJ_SA_NT_TX (B)          | 514           | Test 1.1.16 - HS-TX Short-Term Total Jitter         |
| 1.1.16 STTJ_SA_NT_TX (C)          | 1514          | Test 1.1.16 - HS-TX Short-Term Total Jitter         |
| 1.1.16 STTJ_SA_RT_TX (B)          | 714           | Test 1.1.16 - HS-TX Short-Term Total Jitter         |
| 1.1.16 STTJ_SA_RT_TX (C)          | 1714          | Test 1.1.16 - HS-TX Short-Term Total Jitter         |
| 1.1.17 DJ LA NT TX (B)            | 613           | Test 1.1.17 - HS-TX Deterministic Jitter            |
| 1.1.17 DJ_LA_NT_TX(C)             | 1613          | Test 1.1.17 - HS-TX Deterministic Jitter            |
| 1.1.17 DJ_LA_RT_TX (B)            | 813           | Test 1.1.17 - HS-TX Deterministic Jitter            |
| 1.1.17 DJ_LA_RT_TX(C)             | 1813          | Test 1.1.17 - HS-TX Deterministic Jitter            |
| 1.1.17 DJ_SA_NT_TX (B)            | 513           | Test 1.1.17 - HS-TX Deterministic Jitter            |
| 1.1.17 DJ SA NT TX (C)            | 1513          | Test 1.1.17 - HS-TX Deterministic Jitter            |
| 1.1.17 DJ_SA_RT_TX (B)            | 713           | Test 1.1.17 - HS-TX Deterministic Jitter            |
| 1.1.17 DJ_SA_RT_TX(C)             | 1713          | Test 1.1.17 - HS-TX Deterministic Jitter            |
| 1.1.18 STDJ_LA_NT_TX (B)          | 615           | Test 1.1.18 - HS-TX Short-Term Deterministic Jitter |

**Table 4** Test IDs and Names (continued)

| <b>Name</b>                                                             | <b>TestID</b> | <b>Description</b>                                                                                                    |
|-------------------------------------------------------------------------|---------------|----------------------------------------------------------------------------------------------------|
| 1.1.18 STDJ_LA_NT_TX (C)                                                | 1615          | Test 1.1.18 - HS-TX Short-Term Deterministic Jitter                                                                                                    |
| 1.1.18 STDJ_LA_RT_TX (B)                                                | 815           | Test 1.1.18 - HS-TX Short-Term Deterministic Jitter                                                                                                    |
| 1.1.18 STDJ_LA_RT_TX (C)                                                | 1815          | Test 1.1.18 - HS-TX Short-Term Deterministic Jitter                                                                                                    |
| 1.1.18 STDJ_SA_NT_TX (B)                                                | 515           | Test 1.1.18 - HS-TX Short-Term Deterministic Jitter                                                                                                    |
| 1.1.18 STDJ_SA_NT_TX (C)                                                | 1515          | Test 1.1.18 - HS-TX Short-Term Deterministic Jitter                                                                                                    |
| 1.1.18 STDJ_SA_RT_TX (B)                                                | 715           | Test 1.1.18 - HS-TX Short-Term Deterministic Jitter                                                                                                    |
| 1.1.18 STDJ SA RT TX (C)                                                | 1715          | Test 1.1.18 - HS-TX Short-Term Deterministic Jitter                                                                                                    |
| 1.1.2 PSDCM_LA_RT_TX(B)                                                 | 816           | Test 1.1.2 - HS-TX Common-Mode AC Power Spectral<br>Magnitude Limit                                                                                                    |
| 1.1.2 PSDCM_SA_RT_TX(B)                                                 | 716           | Test 1.1.2 - HS-TX Common-Mode AC Power Spectral<br>Magnitude Limit                                                                                                    |
| 1.1.3<br>T_HS_PREPARE_LA_RT_TX(B)                                       | 818           | Test 1.1.3 - HS-TX PREPARE Length                                                                                                    |
| 1.1.3<br>T_HS_PREPARE_SA_RT_TX(B)                                       | 718           | Test 1.1.3 - HS-TX PREPARE Length                                                                                                    |
| 1.1.4 VCM_LA_NT_TX[Active<br>Probe (Active Termination<br>Adapter)] (B) | 634           | Test 1.1.4 - HS-TX Common Mode Output Voltage<br>Amplitude.\nThis test is only applicable for "Active<br>Probe (Active Termination Adapter)" probing method.\<br>nSignals are acquired with OV termination voltage set<br>on Active Termination Adapter[N7010A].\nThe<br>VCM_TX[VTERM=0] is computed from acquired signals<br>based on equation: VCM[VTERM=0] = $(Vp + Vn)/2$ .<br>nThe VTERM is computed based on equation: VTERM<br>= VCM_TX[VTERM=0] * Factor.\nThe value of Factor:<br>[(RSE_TX + Rin_Scope)/Rin_Scope].\nThe value of<br>RinScope: [50ohm].\nThe nominal value of RSE_TX:<br>[50ohm].\nSignals are reacquired with [VTERM]V<br>termination voltage set on Active Termination<br>Adapter[N7010A].\nThe VCM_RSE_TX is computed<br>from the acquired signals based on equation:<br>VCM_RSE_TX = $(Vp + Vn)/2 \ln$ |
| 1.1.4 VCM_LA_NT_TX[Active<br>Probe (Differential Probe)] (B)            | 603           | Test 1.1.4 - HS-TX Common Mode Output Voltage<br>Amplitude.\nThis test is only applicable for "Active<br>Probe (Differential Probe)" probing method.\<br>nReference: $VCM = (Vp + Vn) / 2.\n\}$                                                                                                    |

**Table 4** Test IDs and Names (continued)

| <b>Name</b>                                                                      | <b>TestID</b> | <b>Description</b>                                                                                                    |
|----------------------------------------------------------------------------------|---------------|----------------------------------------------------------------------------------------------------|
| 1.1.4 VCM_LA_NT_TX[Direct<br>Connect] (B)                                        | 633           | Test 1.1.4 - HS-TX Common Mode Output Voltage<br>Amplitude.\nThis test is only applicable for "Direct<br>Connect" probing method.\nVCM is computed based<br>on equation: $VCM = (Vp + Vn)/2$ . \nThe $VCM\_RSE\_TX$ is<br>computed based on equation: $VCM\_RSE\_TX = [(Vp +$<br>Vn)/2] * Factor. \nThe value of Factor: [(RSE_TX +<br>Rin_Scope)/Rin_Scope]. The value of RinScope:<br>[50ohm]. The nominal value of RSE_TX: [50ohm].\<br>nReference: VCM_RSE_TX = $[(Vp + Vn)/2]$ * $[(RSE_TX +$<br>50)/50].\n                                                                                                    |
| 1.1.4 VCM_LA_RT_TX[Active<br>Probe (Active Termination<br>Adapter) - Manual] (B) | 835           | Test 1.1.4 - HS-TX Common Mode Output Voltage<br>Amplitude.\nThis test is only applicable for "Active<br>Probe (Active Termination Adapter)[Manual]" probing<br>method.\nUser will need to set Vterm value using<br>Infiniium's Probe Configuration dialog box before<br>running tests.                                                                                                    |
| 1.1.4 VCM_LA_RT_TX[Active<br>Probe (Active Termination<br>Adapter)] (B)          | 834           | Test 1.1.4 - HS-TX Common Mode Output Voltage<br>Amplitude.\nThis test is only applicable for "Active<br>Probe (Active Termination Adapter)" probing method.\<br>nSignals are acquired with OV termination voltage set<br>on Active Termination Adapter[N7010A].\nThe<br>VCM_TX[VTERM=0] is computed from acquired signals<br>based on equation: VCM[VTERM=0] = $(Vp + Vn)/2$ .<br>nThe VTERM is computed based on equation: VTERM<br>= VCM_TX[VTERM=0] * Factor.\nThe value of Factor:<br>[(RSE_TX + Rin_Scope)/Rin_Scope].\nThe value of<br>RinScope: [50ohm].\nThe nominal value of RSE_TX:<br>[50ohm].\nSignals are reacquired with [VTERM]V<br>termination voltage set on Active Termination<br>Adapter[N7010A].\nThe VCM_RSE_TX is computed<br>from the acquired signals based on equation:<br>VCM RSE TX = $(Vp + Vn)/2 \ln$ |
| 1.1.4 VCM_LA_RT_TX[Active<br>Probe (Differential Probe)] (B)                     | 803           | Test 1.1.4 - HS-TX Common Mode Output Voltage<br>Amplitude. \nThis test is only applicable for "Active<br>Probe (Differential Probe)" probing method.\<br>nReference: $VCM = (Vp + Vn) / 2 \cdot n$                                                                                                    |
| 1.1.4 VCM_LA_RT_TX[Direct<br>Connect] (B)                                        | 833           | Test 1.1.4 - HS-TX Common Mode Output Voltage<br>Amplitude.\nThis test is only applicable for "Direct<br>Connect" probing method.\nVCM is computed based<br>on equation: $VCM = (Vp + Vn)/2$ . \nThe $VCM\_RSE_TX$ is<br>computed based on equation: $VCM\_RSE_TX = [(Vp +$<br>Vn)/2] * Factor. \nThe value of Factor: [(RSE_TX +<br>Rin_Scope)/Rin_Scope]. The value of RinScope:<br>[50ohm]. The nominal value of RSE_TX: [50ohm].\<br>nReference: $VCM\_RSE_TX = [(Vp + Vn)/ 2]^*[RSE_TX +$<br>$50)/50$ ].\n                                                                                                    |

**Table 4** Test IDs and Names (continued)

| <b>Name</b>                                                                      | <b>TestID</b> | <b>Description</b>                                                                                                    |
|----------------------------------------------------------------------------------|---------------|----------------------------------------------------------------------------------------------------|
| 1.1.4 VCM_SA_NT_TX[Active<br>Probe (Active Termination<br>Adapter)] (B)          | 534           | Test 1.1.4 - HS-TX Common Mode Output Voltage<br>Amplitude.\nThis test is only applicable for "Active<br>Probe (Active Termination Adapter)" probing method.\<br>nSignals are acquired with OV termination voltage set<br>on Active Termination Adapter[N7010A].\nThe<br>VCM_TX[VTERM=0] is computed from acquired signals<br>based on equation: VCM[VTERM=0] = $(Vp + Vn)/2$ .<br>nThe VTERM is computed based on equation: VTERM<br>= VCM_TX[VTERM=0] * Factor.\nThe value of Factor:<br>[(RSE_TX + Rin_Scope)/Rin_Scope].\nThe value of<br>RinScope: [50ohm].\nThe nominal value of RSE_TX:<br>[50ohm].\nSignals are reacquired with [VTERM]V<br>termination voltage set on Active Termination<br>Adapter[N7010A].\nThe VCM_RSE_TX is computed<br>from the acquired signals based on equation:<br>$VCM\_RSE_TX = (Vp + Vn)/2 \cdot n$ |
| 1.1.4 VCM_SA_NT_TX[Active<br>Probe (Differential Probe)] (B)                     | 503           | Test 1.1.4 - HS-TX Common Mode Output Voltage<br>Amplitude.\nThis test is only applicable for "Active<br>Probe (Differential Probe)" probing method.\<br>nReference: $VCM = (Vp + Vn) / 2.\n\}$                                                                                                    |
| 1.1.4 VCM_SA_NT_TX[Direct<br>Connect] (B)                                        | 533           | Test 1.1.4 - HS-TX Common Mode Output Voltage<br>Amplitude.\nThis test is only applicable for "Direct<br>Connect" probing method.\nVCM is computed based<br>on equation: $VCM = (Vp + Vn)/2$ . \nThe VCM_RSE_TX is<br>computed based on equation: VCM_RSE_TX = $[(Vp +$<br>Vn)/2] * Factor. \nThe value of Factor: [(RSE TX +<br>Rin_Scope)/Rin_Scope]. The value of RinScope:<br>[50ohm]. The nominal value of RSE_TX: [50ohm].\<br>nReference: VCM_RSE_TX = [(Vp + Vn)/ 2]*[(RSE_TX +<br>50)/50].\n                                                                                                    |
| 1.1.4 VCM_SA_RT_TX[Active<br>Probe (Active Termination<br>Adapter) - Manual] (B) | 735           | Test 1.1.4 - HS-TX Common Mode Output Voltage<br>Amplitude.\nThis test is only applicable for "Active<br>Probe (Active Termination Adapter)[Manual]" probing<br>method.\nUser will need to set Vterm value using<br>Infiniium's Probe Configuration dialog box before<br>running tests.                                                                                                    |

**Table 4** Test IDs and Names (continued)

| <b>Name</b>                                                             | <b>TestID</b> | <b>Description</b>                                                                                                    |
|-------------------------------------------------------------------------|---------------|----------------------------------------------------------------------------------------------------|
| 1.1.4 VCM_SA_RT_TX[Active<br>Probe (Active Termination<br>Adapter)] (B) | 734           | Test 1.1.4 - HS-TX Common Mode Output Voltage<br>Amplitude.\nThis test is only applicable for "Active<br>Probe (Active Termination Adapter)" probing method.\<br>nSignals are acquired with OV termination voltage set<br>on Active Termination Adapter[N7010A].\nThe<br>VCM_TX[VTERM=0] is computed from acquired signals<br>based on equation: VCM[VTERM=0] = $(Vp + Vn)/2$ .<br>nThe VTERM is computed based on equation: VTERM<br>= VCM_TX[VTERM=0] * Factor.\nThe value of Factor:<br>[(RSE_TX + Rin_Scope)/Rin_Scope].\nThe value of<br>RinScope: [50ohm].\nThe nominal value of RSE TX:<br>[50ohm].\nSignals are reacquired with [VTERM]V<br>termination voltage set on Active Termination<br>Adapter[N7010A].\nThe VCM_RSE_TX is computed<br>from the acquired signals based on equation:<br>$VCM\_RSE_TX = (Vp + Vn)/2.\n\$ |
| 1.1.4 VCM_SA_RT_TX[Active<br>Probe (Differential Probe)] (B)            | 703           | Test 1.1.4 - HS-TX Common Mode Output Voltage<br>Amplitude.\nThis test is only applicable for "Active<br>Probe (Differential Probe)" probing method.\<br>nReference: $VCM = (Vp + Vn) / 2.\n\}$                                                                                                    |
| 1.1.4 VCM_SA_RT_TX[Direct<br>Connect] (B)                               | 733           | Test 1.1.4 - HS-TX Common Mode Output Voltage<br>Amplitude.\nThis test is only applicable for "Direct<br>Connect" probing method.\nVCM is computed based<br>on equation: $VCM = (Vp + Vn)/2$ . \nThe VCM_RSE_TX is<br>computed based on equation: $VCM\_RSE\_TX = [(Vp +$<br>Vn)/2] * Factor. \nThe value of Factor: [(RSE_TX +<br>Rin_Scope)/Rin_Scope]. The value of RinScope:<br>[50ohm]. The nominal value of RSE_TX: [50ohm].\<br>nReference: VCM_RSE_TX = [(Vp + Vn)/ 2]*[(RSE_TX +<br>$50$ /50].\n                                                                                                    |
| 1.1.5 VDIF DC LA NT TX (B)                                              | 600           | Test 1.1.5 - HS-TX Differential DC Output Voltage<br>Amplitude (VDIF_DC_xA_xT_TX)                                                                                                    |
| 1.1.5 VDIF_DC_LA_RT_TX (B)                                              | 800           | Test 1.1.5 - HS-TX Differential DC Output Voltage<br>Amplitude (VDIF DC xA xT TX)                                                                                                    |
| 1.1.5 VDIF_DC_SA_NT_TX (B)                                              | 500           | Test 1.1.5 - HS-TX Differential DC Output Voltage<br>Amplitude (VDIF DC xA xT TX)                                                                                                    |
| 1.1.5 VDIF_DC_SA_RT_TX (B)                                              | 700           | Test 1.1.5 - HS-TX Differential DC Output Voltage<br>Amplitude (VDIF_DC_xA_xT_TX)                                                                                                    |
| 1.1.6 TEYE_LA_NT_TX (B)                                                 | 601           | Test 1.1.6 - HS-TX G1 and G2 Differential AC Eye                                                                                                    |
| 1.1.6 TEYE LA RT TX,<br>VDIF_AC_LA_RT_TX(B)                             | 801           | Test 1.1.6 - HS-TX G1 and G2 Differential AC Eye                                                                                                    |
| 1.1.6 TEYE_LA_RT_TX,<br>VDIF_AC_LA_RT_TX(C)                             | 1821          | Test 1.1.6 - HS-TX G1 and G2 Differential AC Eye                                                                                                    |

**Table 4** Test IDs and Names (continued)

| <b>Name</b>                                                               | <b>TestID</b> | <b>Description</b>                                                                                                    |
|---------------------------------------------------------------------------|---------------|----------------------------------------------------------------------------------------------------|
| 1.1.6 TEYE_LA_RT_TX,<br>VDIF_AC_LA_RT_TX [Far End<br>HS-RX Test Point](B) | 841           | Test 1.1.6 - HS-TX G1 and G2 Differential AC Eye [Far<br>End HS-RX Test Point]. This test is customized test<br>that is leveraged from the test algorithm of Test 1.1.6<br>G1 and G2 Differential AC Eye test where the Receiver<br>eye mask is used instead of the Transmitter eye mask.<br>The intention of this test is to support additional<br>information (FYI) testing purposes. |
| 1.1.6 TEYE_LA_RT_TX,<br>VDIF_AC_LA_RT_TX [Far End<br>HS-RX Test Point](C) | 1841          | Test 1.1.6 - HS-TX G1 and G2 Differential AC Eye [Far<br>End HS-RX Test Point]. This test is customized test<br>that is leveraged from the test algorithm of Test 1.1.6<br>G1 and G2 Differential AC Eye test where the Receiver<br>eye mask is used instead of the Transmitter eye mask.<br>The intention of this test is to support additional<br>information (FYI) testing purposes. |
| 1.1.6 TEYE_SA_NT_TX (B)                                                   | 501           | Test 1.1.6 - HS-TX G1 and G2 Differential AC Eye                                                                                                    |
| 1.1.6 TEYE_SA_RT_TX,<br>VDIF_AC_SA_RT_TX(B)                               | 701           | Test 1.1.6 - HS-TX G1 and G2 Differential AC Eye                                                                                                    |
| 1.1.6 TEYE SA RT TX,<br>VDIF_AC_SA_RT_TX(C)                               | 1721          | Test 1.1.6 - HS-TX G1 and G2 Differential AC Eye                                                                                                    |
| 1.1.6 TEYE_SA_RT_TX,<br>VDIF_AC_SA_RT_TX [Far End<br>HS-RX Test Point](B) | 741           | Test 1.1.6 - HS-TX G1 and G2 Differential AC Eye [Far<br>End HS-RX Test Point]. This test is customized test<br>that is leveraged from the test algorithm of Test 1.1.6<br>G1 and G2 Differential AC Eye test where the Receiver<br>eye mask is used instead of the Transmitter eye mask.<br>The intention of this test is to support additional<br>information (FYI) testing purposes. |
| 1.1.6 TEYE_SA_RT_TX,<br>VDIF_AC_SA_RT_TX [Far End<br>HS-RX Test Point](C) | 1741          | Test 1.1.6 - HS-TX G1 and G2 Differential AC Eye [Far<br>End HS-RX Test Point]. This test is customized test<br>that is leveraged from the test algorithm of Test 1.1.6<br>G1 and G2 Differential AC Eye test where the Receiver<br>eye mask is used instead of the Transmitter eye mask.<br>The intention of this test is to support additional<br>information (FYI) testing purposes. |
| 1.1.7 TEYE_G3_LA_RT_TX,<br>VDIF_AC_G3_LA_RT_TX(B)                         | 802           | Test 1.1.7 - HS-TX G3 Differential AC Eye. The "long"<br>channel (CH2) will be embeded when performing this<br>test.                                                                                                    |
| 1.1.7 TEYE_G3_LA_RT_TX,<br>VDIF_AC_G3_LA_RT_TX(C)                         | 1822          | Test 1.1.7 - HS-TX G3 Differential AC Eye. The "long"<br>channel (CH2) will be embeded when performing this<br>test.                                                                                                    |

**Table 4** Test IDs and Names (continued)

| <b>Name</b>                                                                     | <b>TestID</b> | <b>Description</b>                                                                                                    |
|---------------------------------------------------------------------------------|---------------|----------------------------------------------------------------------------------------------------|
| 1.1.7 TEYE_G3_LA_RT_TX,<br>VDIF_AC_G3_LA_RT_TX [Far<br>End HS-RX Test Point](B) | 842           | Test 1.1.7 - HS-TX G3 Differential AC Eye [Far End<br>HS-RX Test Point]. This test is customized test that is<br>leveraged from the test algorithm of Test 1.1.7 G3<br>Differential AC Eye test where the Receiver eye mask<br>is used instead of the Transmitter eye mask. The<br>intention of this test is to support additional<br>information (FYI) testing purposes. |
| 1.1.7 TEYE_G3_LA_RT_TX,<br>VDIF_AC_G3_LA_RT_TX [Far<br>End HS-RX Test Point](C) | 1842          | Test 1.1.7 - HS-TX G3 Differential AC Eye [Far End<br>HS-RX Test Point]. This test is customized test that is<br>leveraged from the test algorithm of Test 1.1.7 G3<br>Differential AC Eye test where the Receiver eye mask<br>is used instead of the Transmitter eye mask. The<br>intention of this test is to support additional<br>information (FYI) testing purposes. |
| 1.1.7 TEYE_G3_SA_RT_TX,<br>VDIF_AC_G3_SA_RT_TX(B)                               | 702           | Test 1.1.7 - HS-TX G3 Differential AC Eye. The "short"<br>channel (CH1) will be embeded when performing this<br>test.                                                                                                    |
| 1.1.7 TEYE_G3_SA_RT_TX,<br>VDIF_AC_G3_SA_RT_TX(C)                               | 1722          | Test 1.1.7 - HS-TX G3 Differential AC Eye. The "short"<br>channel (CH1) will be embeded when performing this<br>test.                                                                                                    |
| 1.1.7 TEYE_G3_SA_RT_TX,<br>VDIF_AC_G3_SA_RT_TX [Far<br>End HS-RX Test Point](B) | 742           | Test 1.1.7 - HS-TX G3 Differential AC Eye [Far End<br>HS-RX Test Point]. This test is customized test that is<br>leveraged from the test algorithm of Test 1.1.7 G3<br>Differential AC Eye test where the Receiver eye mask<br>is used instead of the Transmitter eye mask. The<br>intention of this test is to support additional<br>information (FYI) testing purposes. |
| 1.1.7 TEYE_G3_SA_RT_TX,<br>VDIF_AC_G3_SA_RT_TX [Far<br>End HS-RX Test Point](C) | 1742          | Test 1.1.7 - HS-TX G3 Differential AC Eye [Far End<br>HS-RX Test Point]. This test is customized test that is<br>leveraged from the test algorithm of Test 1.1.7 G3<br>Differential AC Eye test where the Receiver eye mask<br>is used instead of the Transmitter eye mask. The<br>intention of this test is to support additional<br>information (FYI) testing purposes. |
| 1.1.7 VDIF_AC_LA_NT_TX (B)                                                      | 602           | Test 1.1.7 - HS-TX Maximum Differential AC Output<br>Voltage Amplitude                                                                                                    |
| 1.1.7 VDIF AC SA NT TX (B)                                                      | 502           | Test 1.1.7 - HS-TX Maximum Differential AC Output<br>Voltage Amplitude                                                                                                    |
| 1.1.8 TR_TF_HS_LA_NT_TX (B)                                                     | 604           | Test 1.1.8 - HS-TX 20/80% Rise and Fall Times                                                                                                    |
| 1.1.8 TR_TF_HS_LA_NT_TX (C)                                                     | 1604          | Test 1.1.8 - HS-TX 20/80% Rise and Fall Times                                                                                                    |
| 1.1.8 TR TF HS LA RT TX $(B)$                                                   | 804           | Test 1.1.8 - HS-TX 20/80% Rise and Fall Times                                                                                                    |
| 1.1.8 TR_TF_HS_LA_RT_TX(C)                                                      | 1804          | Test 1.1.8 - HS-TX 20/80% Rise and Fall Times                                                                                                    |

**Table 4** Test IDs and Names (continued)

| <b>Name</b>                                     | <b>TestID</b> | <b>Description</b>                                                                                 |
|-------------------------------------------------|---------------|----------------------------------------------------------------------------------------------------|
| 1.1.8 TR_TF_HS_SA_NT_TX (B)                     | 504           | Test 1.1.8 - HS-TX 20/80% Rise and Fall Times                                                      |
| 1.1.8 TR_TF_HS_SA_NT_TX (C)                     | 1504          | Test 1.1.8 - HS-TX 20/80% Rise and Fall Times                                                      |
| 1.1.8 TR_TF_HS_SA_RT_TX (B)                     | 704           | Test 1.1.8 - HS-TX 20/80% Rise and Fall Times                                                      |
| 1.1.8 TR_TF_HS_SA_RT_TX(C)                      | 1704          | Test 1.1.8 - HS-TX 20/80% Rise and Fall Times                                                      |
| 1.1.9 T L2L L1 L0 LA RT TX                      | 822           | Test 1.1.9 - HS-TX Lane-to-Lane Skew                                                               |
| 1.1.9 T_L2L_L2_L0_LA_RT_TX                      | 823           | Test 1.1.9 - HS-TX Lane-to-Lane Skew                                                               |
| 1.1.9 T_L2L_L3_L0_LA_RT_TX                      | 824           | Test 1.1.9 - HS-TX Lane-to-Lane Skew                                                               |
| 1.1.9<br>T_L2L_SKEW_HS_2LANE_LA_R<br>T          | 819           | Test 1.1.9 - HS-TX Lane-to-Lane Skew (This test will<br>not be supported under Switch Matrix mode) |
| 1.1.9<br>T L2L SKEW HS 3LANE LA R<br>$T_{\_}TX$ | 820           | Test 1.1.9 - HS-TX Lane-to-Lane Skew (This test will<br>not be supported under Switch Matrix mode) |
| 1.1.9<br>T_L2L_SKEW_HS_4LANE_LA_R<br>T          | 821           | Test 1.1.9 - HS-TX Lane-to-Lane Skew (This test will<br>not be supported under Switch Matrix mode) |
| 1.2.1<br>TPWM-TX_LA_NT_TX[MAX]                  | 216           | Test 1.2.1 - PWM-TX Transmit Bit Duration<br>(TPWM-TX)[MAX]                                        |
| 1.2.1<br>TPWM-TX_LA_NT_TX[MEAN]                 | 206           | Test 1.2.1 - PWM-TX Transmit Bit Duration<br>(TPWM-TX)[MEAN]                                       |
| 1.2.1<br>TPWM-TX_LA_NT_TX[MIN]                  | 226           | Test 1.2.1 - PWM-TX Transmit Bit Duration<br>(TPWM-TX)[MIN]                                        |
| 1.2.1<br>TPWM-TX_LA_RT_TX[MAX]                  | 416           | Test 1.2.1 - PWM-TX Transmit Bit Duration<br>(TPWM-TX)[MAX]                                        |
| 1.2.1<br>TPWM-TX_LA_RT_TX[MEAN]                 | 406           | Test 1.2.1 - PWM-TX Transmit Bit Duration<br>(TPWM-TX)[MEAN]                                       |
| 121<br>TPWM-TX_LA_RT_TX[MIN]                    | 426           | Test 1.2.1 - PWM-TX Transmit Bit Duration<br>(TPWM-TX)[MIN]                                        |
| 1.2.1<br>TPWM-TX_SA_NT_TX[MAX]                  | 116           | Test 1.2.1 - PWM-TX Transmit Bit Duration<br>(TPWM-TX)[MAX]                                        |
| 1.2.1<br>TPWM-TX SA NT TX[MEAN]                 | 106           | Test 1.2.1 - PWM-TX Transmit Bit Duration<br>(TPWM-TX)[MEAN]                                       |
| 1.2.1<br>TPWM-TX_SA_NT_TX[MIN]                  | 126           | Test 1.2.1 - PWM-TX Transmit Bit Duration<br>(TPWM-TX)[MIN]                                        |
| 1.2.1<br>TPWM-TX_SA_RT_TX[MAX]                  | 316           | Test 1.2.1 - PWM-TX Transmit Bit Duration<br>(TPWM-TX)[MAX]                                        |

**Table 4** Test IDs and Names (continued)

| <b>Name</b>                              | <b>TestID</b> | <b>Description</b>                                                          |
|------------------------------------------|---------------|-----------------------------------------------------------------------------|
| 1.2.1<br>TPWM-TX SA RT TX[MEAN]          | 306           | Test 1.2.1 - PWM-TX Transmit Bit Duration<br>(TPWM-TX)[MEAN]                |
| 1.2.1<br>TPWM-TX_SA_RT_TX[MIN]           | 326           | Test 1.2.1 - PWM-TX Transmit Bit Duration<br>(TPWM-TX)[MIN]                 |
| 1.2.10<br>TOLPWM-G1-TX_LA_NT_TX[M<br>AX] | 207           | Test 1.2.10 - PWM-TX Transmit Bit Duration Tolerance<br>(TOLPWM-G1-TX)[MAX] |
| 1.2.10<br>TOLPWM-G1-TX_LA_NT_TX[MI<br>N] | 227           | Test 1.2.10 - PWM-TX Transmit Bit Duration Tolerance<br>(TOLPWM-G1-TX)[MIN] |
| 1.2.10<br>TOLPWM-G1-TX_LA_RT_TX[MA<br>X) | 407           | Test 1.2.10 - PWM-TX Transmit Bit Duration Tolerance<br>(TOLPWM-G1-TX)[MAX] |
| 1.2.10<br>TOLPWM-G1-TX_LA_RT_TX[MI<br>N] | 427           | Test 1.2.10 - PWM-TX Transmit Bit Duration Tolerance<br>(TOLPWM-G1-TX)[MIN] |
| 1.2.10<br>TOLPWM-G1-TX_SA_NT_TX[M<br>AX] | 107           | Test 1.2.10 - PWM-TX Transmit Bit Duration Tolerance<br>(TOLPWM-G1-TX)[MAX] |
| 1.2.10<br>TOLPWM-G1-TX_SA_NT_TX[MI<br>N] | 127           | Test 1.2.10 - PWM-TX Transmit Bit Duration Tolerance<br>(TOLPWM-G1-TX)[MIN] |
| 1.2.10<br>TOLPWM-G1-TX_SA_RT_TX[M<br>AX] | 307           | Test 1.2.10 - PWM-TX Transmit Bit Duration Tolerance<br>(TOLPWM-G1-TX)[MAX] |
| 1.2.10<br>TOLPWM-G1-TX SA RT TX[MI<br>N] | 327           | Test 1.2.10 - PWM-TX Transmit Bit Duration Tolerance<br>(TOLPWM-G1-TX)[MIN] |
| 1.2.10<br>TOLPWM-TX_LA_NT_TX[MAX]        | 217           | Test 1.2.10 - PWM-TX Transmit Bit Duration Tolerance<br>(TOLPWM-TX)[MAX]    |
| 1.2.10<br>TOLPWM-TX_LA_NT_TX[MIN]        | 237           | Test 1.2.10 - PWM-TX Transmit Bit Duration Tolerance<br>(TOLPWM-TX)[MIN]    |
| 1.2.10<br>TOLPWM-TX_LA_RT_TX[MAX]        | 417           | Test 1.2.10 - PWM-TX Transmit Bit Duration Tolerance<br>(TOLPWM-TX)[MAX]    |
| 1.2.10<br>TOLPWM-TX LA RT TX[MIN]        | 437           | Test 1.2.10 - PWM-TX Transmit Bit Duration Tolerance<br>(TOLPWM-TX)[MIN]    |
| 1.2.10<br>TOLPWM-TX_SA_NT_TX[MAX]        | 117           | Test 1.2.10 - PWM-TX Transmit Bit Duration Tolerance<br>(TOLPWM-TX)[MAX]    |

**Table 4** Test IDs and Names (continued)

| <b>Name</b>                                    | <b>TestID</b> | <b>Description</b>                                                       |
|------------------------------------------------|---------------|--------------------------------------------------------------------------|
| 1.2.10<br>TOLPWM-TX_SA_NT_TX[MIN]              | 137           | Test 1.2.10 - PWM-TX Transmit Bit Duration Tolerance<br>(TOLPWM-TX)[MIN] |
| 1.2.10<br>TOLPWM-TX SA RT TX[MAX]              | 317           | Test 1.2.10 - PWM-TX Transmit Bit Duration Tolerance<br>(TOLPWM-TX)[MAX] |
| 1.2.10<br>TOLPWM-TX_SA_RT_TX[MIN]              | 337           | Test 1.2.10 - PWM-TX Transmit Bit Duration Tolerance<br>(TOLPWM-TX)[MIN] |
| 1.2.11<br>TPWM-MINOR-GO-TX_LA_NT_<br>TX        | 209           | Test 1.2.11 - PWM-TX PWM-G0 Minor Duration<br>(TPWM-MINOR-GO-TX)         |
| 1.2.11<br>TPWM-MINOR-GO-TX_LA_RT_<br>TX        | 409           | Test 1.2.11 - PWM-TX PWM-G0 Minor Duration<br>(TPWM-MINOR-GO-TX)         |
| 1.2.11<br>TPWM-MINOR-GO-TX_SA_NT_<br><b>TX</b> | 109           | Test 1.2.11 - PWM-TX PWM-G0 Minor Duration<br>(TPWM-MINOR-GO-TX)         |
| 1.2.11<br>TPWM-MINOR-GO-TX SA RT<br>TХ         | 309           | Test 1.2.11 - PWM-TX PWM-G0 Minor Duration<br>(TPWM-MINOR-GO-TX)         |
| 1.2.2<br>kPWM-TX_LA_NT_TX[MAX]                 | 218           | Test 1.2.2 - PWM-TX Transmit Ratio (kPWM-TX)[MAX]                        |
| 1.2.2<br>kPWM-TX_LA_NT_TX[MEAN]                | 208           | Test 1.2.2 - PWM-TX Transmit Ratio<br>(kPWM-TX)[MEAN]                    |
| 1.2.2<br>kPWM-TX_LA_NT_TX[MIN]                 | 228           | Test 1.2.2 - PWM-TX Transmit Ratio (kPWM-TX)[MIN]                        |
| 1.2.2<br>kPWM-TX_LA_RT_TX[MAX]                 | 418           | Test 1.2.2 - PWM-TX Transmit Ratio (kPWM-TX)[MAX]                        |
| 1.2.2<br>kPWM-TX_LA_RT_TX[MEAN]                | 408           | Test 1.2.2 - PWM-TX Transmit Ratio<br>(kPWM-TX)[MEAN]                    |
| 1.2.2<br>kPWM-TX LA RT TX[MIN]                 | 428           | Test 1.2.2 - PWM-TX Transmit Ratio (kPWM-TX)[MIN]                        |
| 1.2.2<br>kPWM-TX_SA_NT_TX[MAX]                 | 118           | Test 1.2.2 - PWM-TX Transmit Ratio (kPWM-TX)[MAX]                        |
| 1.2.2<br>kPWM-TX_SA_NT_TX[MEAN]                | 108           | Test 1.2.2 - PWM-TX Transmit Ratio<br>(kPWM-TX)[MEAN]                    |
| 1.2.2<br>kPWM-TX SA NT TX[MIN]                 | 128           | Test 1.2.2 - PWM-TX Transmit Ratio (kPWM-TX)[MIN]                        |
| 1.2.2<br>kPWM-TX_SA_RT_TX[MAX]                 | 318           | Test 1.2.2 - PWM-TX Transmit Ratio (kPWM-TX)[MAX]                        |

**Table 4** Test IDs and Names (continued)

| <b>Name</b>                     | <b>TestID</b> | <b>Description</b>                                                                                                    |
|---------------------------------|---------------|----------------------------------------------------------------------------------------------------|
| 1.2.2<br>kPWM-TX_SA_RT_TX[MEAN] | 308           | Test 1.2.2 - PWM-TX Transmit Ratio<br>(kPWM-TX)[MEAN]                                                                                                    |
| 1.2.2<br>kPWM-TX_SA_RT_TX[MIN]  | 328           | Test 1.2.2 - PWM-TX Transmit Ratio (kPWM-TX)[MIN]                                                                                                    |
| 1.2.3<br>TPWM_PREPARE_LA_NT_TX  | 210           | Test 1.2.3 - PWM-TX PREPARE Length<br>(TPWM-PREPARE). The test<br>limit(TPWM PREPARE TestLimit) for 1.2.3<br>TPWM_PREPARE test will be calculated based on<br>equation: If OMC is present, TPWM_PREPARE_calc =<br>MAX(2^(MAX(TX_LS_PREPARE_LENGTH,<br>MC_LS_PREPARE_LENGTH) + GEAR - 7), 1)<br>TPWM PREPARE TestLimit =<br>MIN(TPWM_PREPARE_calc,<br>MIN(TLINE_RESET_DETECT)). If OMC is not present,<br>TPWM PREPARE calc =<br>MAX(2^(TX_LS_PREPARE_LENGTH + GEAR - 7), 1).<br>TPWM_PREPARE_TestLimit =<br>MIN(TPWM PREPARE calc,<br>MIN(TLINE_RESET_DETECT)). The values of OMC,<br>TX_LS_PREPARE_LENGTH, MC_LS_PREPARE_LENGTH<br>and TLINE_RESET_DETECT(s) are configurable in<br>Configure Tab. TLINE_RESET_DETECT(SI) =<br>TLINE_RESET_DETECT(s)/(10 * TPWM_TX). The GEAR<br>value is depends on the PWM Gear selected in Set Up<br>Tab. TPWM PREPARE(SI) = TPWM PREPARE(s)/(10 $*$<br>TPWM TX) |

**Table 4** Test IDs and Names (continued)

| <b>Name</b>                    | <b>TestID</b> | <b>Description</b>                                                                                                    |
|--------------------------------|---------------|----------------------------------------------------------------------------------------------------|
| 1.2.3<br>TPWM_PREPARE_LA_RT_TX | 410           | Test 1.2.3 - PWM-TX PREPARE Length<br>(TPWM-PREPARE). The test<br>limit(TPWM_PREPARE_TestLimit) for 1.2.3<br>TPWM PREPARE test will be calculated based on<br>equation: If OMC is present, TPWM PREPARE calc =<br>MAX(2^(MAX(TX_LS_PREPARE_LENGTH,<br>MC_LS_PREPARE_LENGTH) + GEAR - 7), 1).<br>TPWM PREPARE TestLimit =<br>MIN(TPWM_PREPARE_calc,<br>MIN(TLINE_RESET_DETECT)). If OMC is not present,<br>TPWM PREPARE calc =<br>$MAX(2^(TX_LS_PREPARE_LENGTH + GEAR - 7), 1).$<br>TPWM PREPARE TestLimit =<br>MIN(TPWM PREPARE calc,<br>MIN(TLINE_RESET_DETECT)). The values of OMC,<br>TX_LS_PREPARE_LENGTH, MC_LS_PREPARE_LENGTH<br>and TLINE RESET DETECT(s) are configurable in<br>Configure Tab. TLINE RESET DETECT(SI) =<br>TLINE_RESET_DETECT(s)/(10 * TPWM_TX). The GEAR<br>value is depends on the PWM Gear selected in Set Up<br>Tab. TPWM PREPARE(SI) = TPWM PREPARE(s)/(10 $*$<br>TPWM TX)                 |
| 1.2.3<br>TPWM_PREPARE_SA_NT_TX | 110           | Test 1.2.3 - PWM-TX PREPARE Length<br>(TPWM-PREPARE). The test<br>limit(TPWM_PREPARE_TestLimit) for 1.2.3<br>TPWM PREPARE test will be calculated based on<br>equation: If OMC is present, TPWM_PREPARE_calc =<br>MAX(2^(MAX(TX_LS_PREPARE_LENGTH,<br>MC_LS_PREPARE_LENGTH) + GEAR - 7), 1)<br>TPWM_PREPARE_TestLimit =<br>MIN(TPWM_PREPARE_calc,<br>MIN(TLINE_RESET_DETECT)). If OMC is not present,<br>TPWM_PREPARE_calc =<br>$MAX(2^(TX \text{ LS } PREPARE \text{ LENGTH} + GEAR - 7), 1).$<br>TPWM PREPARE TestLimit =<br>MIN(TPWM PREPARE calc,<br>MIN(TLINE_RESET_DETECT)). The values of OMC,<br>TX_LS_PREPARE_LENGTH, MC_LS_PREPARE_LENGTH<br>and TLINE_RESET_DETECT(s) are configurable in<br>Configure Tab. TLINE_RESET_DETECT(SI) =<br>TLINE_RESET_DETECT(s)/(10 * TPWM_TX). The GEAR<br>value is depends on the PWM Gear selected in Set Up<br>Tab. TPWM_PREPARE(SI) = TPWM_PREPARE(s)/(10 $*$<br>TPWM_TX) |

**Table 4** Test IDs and Names (continued)

| <b>Name</b>                                                                  | <b>TestID</b> | <b>Description</b>                                                                                                    |
|------------------------------------------------------------------------------|---------------|----------------------------------------------------------------------------------------------------|
| 1.2.3<br>TPWM_PREPARE_SA_RT_TX                                               | 310           | Test 1.2.3 - PWM-TX PREPARE Length<br>(TPWM-PREPARE). The test<br>limit(TPWM_PREPARE_TestLimit) for 1.2.3<br>TPWM_PREPARE test will be calculated based on<br>equation: If OMC is present, TPWM_PREPARE_calc =<br>MAX(2^(MAX(TX_LS_PREPARE_LENGTH,<br>MC_LS_PREPARE_LENGTH) + GEAR - 7), 1)<br>TPWM_PREPARE_TestLimit =<br>MIN(TPWM PREPARE calc,<br>MIN(TLINE_RESET_DETECT)). If OMC is not present,<br>TPWM PREPARE calc =<br>MAX(2^(TX_LS_PREPARE_LENGTH + GEAR - 7), 1).<br>TPWM_PREPARE_TestLimit =<br>MIN(TPWM_PREPARE_calc,<br>MIN(TLINE_RESET_DETECT)). The values of OMC,<br>TX LS PREPARE LENGTH, MC LS PREPARE LENGTH<br>and TLINE_RESET_DETECT(s) are configurable in<br>Configure Tab. TLINE_RESET_DETECT(SI) =<br>TLINE_RESET_DETECT(s)/(10 * TPWM_TX). The GEAR<br>value is depends on the PWM Gear selected in Set Up<br>Tab. TPWM_PREPARE(SI) = TPWM_PREPARE(s)/(10 $*$<br>TPWM_TX) |
| 1.2.4 VCM_LA_NT_TX[Active<br>Probe (Active Termination<br>Adapter) - Manual] | 235           | Test 1.2.4 - PWM-TX Common Mode Output Voltage<br>Amplitude.\nThis test is only applicable for "Active<br>Probe (Active Termination Adapter)[Manual]" probing<br>method.\nUser will need to set Vterm value using<br>Infiniium's Probe Configuration dialog box before<br>running tests.                                                                                                    |
| 1.2.4 VCM_LA_NT_TX[Active<br>Probe (Active Termination<br>Adapter)]          | 234           | Test 1.2.4 - PWM-TX Common Mode Output Voltage<br>Amplitude.\nThis test is only applicable for "Active<br>Probe (Active Termination Adapter)" probing method.\<br>nSignals are acquired with OV termination voltage set<br>on Active Termination Adapter[N7010A].\nThe<br>VCM_TX[VTERM=0] is computed from acquired signals<br>based on equation: VCM[VTERM=0] = $(Vp + Vn)/2$ .<br>nThe VTERM is computed based on equation: VTERM<br>= VCM_TX[VTERM=0] * Factor.\nThe value of Factor:<br>[(RSE_TX + Rin_Scope)/Rin_Scope].\nThe value of<br>RinScope: [50ohm].\nThe nominal value of RSE_TX:<br>[50ohm].\nSignals are reacquired with [VTERM]V<br>termination voltage set on Active Termination<br>Adapter[N7010A].\nThe VCM_RSE_TX is computed<br>from the acquired signals based on equation:<br>VCM_RSE_TX = $(Vp + Vn)/2.\n\}n$                                                               |

**Table 4** Test IDs and Names (continued)

| <b>Name</b>                                                                  | <b>TestID</b> | <b>Description</b>                                                                                                    |
|------------------------------------------------------------------------------|---------------|----------------------------------------------------------------------------------------------------|
| 1.2.4 VCM_LA_NT_TX[Active<br>Probe (Differential Probe)]                     | 203           | Test 1.2.4 - PWM-TX Common Mode Output Voltage<br>Amplitude.\nThis test is only applicable for "Active<br>Probe (Differential Probe)" probing method.\<br>nReference: $VCM = (Vp + Vn) / 2.\n\}$                                                                                                    |
| 1.2.4 VCM_LA_NT_TX[Direct<br>Connect]                                        | 233           | Test 1.2.4 - PWM-TX Common Mode Output Voltage<br>Amplitude.\nThis test is only applicable for "Direct<br>Connect" probing method.\nVCM is computed based<br>on equation: $VCM = (Vp + Vn)/2$ . \nThe VCM_RSE_TX is<br>computed based on equation: $VCM\_RSE_TX = [(Vp +$<br>Vn)/2] * Factor.\nThe value of Factor: [(RSE_TX +<br>Rin_Scope)/Rin_Scope]. The value of RinScope:<br>[50ohm]. The nominal value of RSE_TX: [50ohm].\<br>nReference: VCM_RSE_TX = [(Vp + Vn)/ 2]*[(RSE_TX +<br>50)/50].                                                                                                    |
| 1.2.4 VCM_LA_RT_TX[Active<br>Probe (Active Termination<br>Adapter) - Manual] | 435           | Test 1.2.4 - PWM-TX Common Mode Output Voltage<br>Amplitude.\nThis test is only applicable for "Active<br>Probe (Active Termination Adapter)[Manual]" probing<br>method.\nUser will need to set Vterm value using<br>Infiniium's Probe Configuration dialog box before<br>running tests.                                                                                                    |
| 1.2.4 VCM_LA_RT_TX[Active<br>Probe (Active Termination<br>Adapter)]          | 434           | Test 1.3.4 - PWM-TX Common Mode Output Voltage<br>Amplitude.\nThis test is only applicable for "Active<br>Probe (Active Termination Adapter)" probing method.\<br>nSignals are acquired with OV termination voltage set<br>on Active Termination Adapter[N7010A].\nThe<br>VCM_TX[VTERM=0] is computed from acquired signals<br>based on equation: VCM[VTERM=0] = $(Vp + Vn)/2$ .<br>nThe VTERM is computed based on equation: VTERM<br>= VCM_TX[VTERM=0] * Factor.\nThe value of Factor:<br>[(RSE_TX + Rin_Scope)/Rin_Scope].\nThe value of<br>RinScope: [50ohm].\nThe nominal value of RSE_TX:<br>[50ohm].\nSignals are reacquired with [VTERM]V<br>termination voltage set on Active Termination<br>Adapter[N7010A].\nThe VCM RSE TX is computed<br>from the acquired signals based on equation:<br>VCM_RSE_TX = $(Vp + Vn)/2 \ln$ |
| 1.2.4 VCM_LA_RT_TX[Active<br>Probe (Differential Probe)]                     | 403           | Test 1.2.4 - PWM-TX Common Mode Output Voltage<br>Amplitude. \nThis test is only applicable for "Active<br>Probe (Differential Probe)" probing method.\<br>nReference: $VCM = (Vp + Vn) / 2.\n\}$                                                                                                    |

**Table 4** Test IDs and Names (continued)

| <b>Name</b>                                                                  | <b>TestID</b> | <b>Description</b>                                                                                                    |
|------------------------------------------------------------------------------|---------------|----------------------------------------------------------------------------------------------------|
| 1.2.4 VCM_LA_RT_TX[Direct<br>Connect]                                        | 433           | Test 1.2.4 - PWM-TX Common Mode Output Voltage<br>Amplitude.\nThis test is only applicable for "Direct<br>Connect" probing method.\nVCM is computed based<br>on equation: $VCM = (Vp + Vn)/2$ . \nThe VCM_RSE_TX is<br>computed based on equation: $VCM\_RSE_TX = [(Vp +$<br>Vn)/2] * Factor. \nThe value of Factor: [(RSE_TX +<br>Rin_Scope)/Rin_Scope]. The value of RinScope:<br>[50ohm]. The nominal value of RSE_TX: [50ohm].\<br>nReference: VCM_RSE_TX = $[(Vp + Vn)/2]$ * $[(RSE_TX +$<br>$50/50$ ].                                                                                                    |
| 1.2.4 VCM_SA_NT_TX[Active<br>Probe (Active Termination<br>Adapter) - Manual] | 135           | Test 1.2.4 - PWM-TX Common Mode Output Voltage<br>Amplitude.\nThis test is only applicable for "Active<br>Probe (Active Termination Adapter)[Manual]" probing<br>method.\nUser will need to set Vterm value using<br>Infiniium's Probe Configuration dialog box before<br>running tests.                                                                                                    |
| 1.2.4 VCM_SA_NT_TX[Active<br>Probe (Active Termination<br>Adapter)]          | 134           | Test 1.2.4 - PWM-TX Common Mode Output Voltage<br>Amplitude.\nThis test is only applicable for "Active<br>Probe (Active Termination Adapter)" probing method.\<br>nSignals are acquired with OV termination voltage set<br>on Active Termination Adapter[N7010A].\nThe<br>VCM_TX[VTERM=0] is computed from acquired signals<br>based on equation: VCM[VTERM=0] = $(Vp + Vn)/2$ .<br>nThe VTERM is computed based on equation: VTERM<br>= VCM_TX[VTERM=0] * Factor.\nThe value of Factor:<br>[(RSE_TX + Rin_Scope)/Rin_Scope].\nThe value of<br>RinScope: [50ohm].\nThe nominal value of RSE_TX:<br>[50ohm].\nSignals are reacquired with [VTERM]V<br>termination voltage set on Active Termination<br>Adapter[N7010A].\nThe VCM_RSE_TX is computed<br>from the acquired signals based on equation:<br>$VCM\_RSE_TX = (Vp + Vn)/2.\n\$ |
| 1.2.4 VCM_SA_NT_TX[Active<br>Probe (Differential Probe)]                     | 103           | Test 1.2.4 - PWM-TX Common Mode Output Voltage<br>Amplitude.\nThis test is only applicable for "Active<br>Probe (Differential Probe)" probing method.\<br>nReference: $VCM = (Vp + Vn) / 2.\n$                                                                                                    |
| 1.2.4 VCM_SA_NT_TX[Direct<br>Connect]                                        | 133           | Test 1.2.4 - PWM-TX Common Mode Output Voltage<br>Amplitude.\nThis test is only applicable for "Direct<br>Connect" probing method.\nVCM is computed based<br>on equation: $VCM = (Vp + Vn)/2$ . \nThe $VCM\_RSE_TX$ is<br>computed based on equation: VCM_RSE_TX = $[(Vp +$<br>Vn)/2] * Factor.\nThe value of Factor: [(RSE_TX +<br>Rin_Scope)/Rin_Scope]. The value of RinScope:<br>[50ohm]. The nominal value of RSE TX: [50ohm].\<br>nReference: VCM_RSE_TX = $[(Vp + Vn)/ 2]^*$ $[(RSE_TX +$<br>$50/50$ ].                                                                                                    |

**Table 4** Test IDs and Names (continued)

| <b>Name</b>                                                                  | TestID | <b>Description</b>                                                                                                    |
|------------------------------------------------------------------------------|--------|----------------------------------------------------------------------------------------------------|
| 1.2.4 VCM_SA_RT_TX[Active<br>Probe (Active Termination<br>Adapter) - Manual] | 335    | Test 1.2.4 - PWM-TX Common Mode Output Voltage<br>Amplitude.\nThis test is only applicable for "Active<br>Probe (Active Termination Adapter)[Manual]" probing<br>method.\nUser will need to set Vterm value using<br>Infiniium's Probe Configuration dialog box before<br>running tests.                                                                                                    |
| 1.2.4 VCM_SA_RT_TX[Active<br>Probe (Active Termination<br>Adapter)]          | 334    | Test 1.2.4 - PWM-TX Common Mode Output Voltage<br>Amplitude.\nThis test is only applicable for "Active<br>Probe (Active Termination Adapter)" probing method.\<br>nSignals are acquired with OV termination voltage set<br>on Active Termination Adapter[N7010A].\nThe<br>VCM_TX[VTERM=0] is computed from acquired signals<br>based on equation: VCM[VTERM=0] = $(Vp + Vn)/2$ .<br>nThe VTERM is computed based on equation: VTERM<br>= VCM_TX[VTERM=0] * Factor.\nThe value of Factor:<br>[(RSE_TX + Rin_Scope)/Rin_Scope].\nThe value of<br>RinScope: [50ohm].\nThe nominal value of RSE_TX:<br>[50ohm].\nSignals are reacquired with [VTERM]V<br>termination voltage set on Active Termination<br>Adapter[N7010A].\nThe VCM_RSE_TX is computed<br>from the acquired signals based on equation:<br>VCM_RSE_TX = $(Vp + Vn)/2.\n\$ |
| 1.2.4 VCM_SA_RT_TX[Active<br>Probe (Differential Probe)]                     | 303    | Test 1.2.4 - PWM-TX Common Mode Output Voltage<br>Amplitude.\nThis test is only applicable for "Active<br>Probe (Differential Probe)" probing method.\<br>nReference: $VCM = (Vp + Vn) / 2.\n\}$                                                                                                    |
| 1.2.4 VCM_SA_RT_TX[Direct<br>Connect]                                        | 333    | Test 1.2.4 - PWM-TX Common Mode Output Voltage<br>Amplitude.\nThis test is only applicable for "Direct<br>Connect" probing method.\nVCM is computed based<br>on equation: $VCM = (Vp + Vn)/2$ . \nThe VCM_RSE_TX is<br>computed based on equation: $VCM\_RSE_TX = [(Vp +$<br>Vn)/2] * Factor. \nThe value of Factor: [(RSE_TX +<br>Rin_Scope)/Rin_Scope]. The value of RinScope:<br>[50ohm]. The nominal value of RSE TX: [50ohm].\<br>nReference: VCM_RSE_TX = $[(Vp + Vn)/2]$ * $[(RSE_TX +$<br>$50/50$ ].                                                                                                    |
| 1.2.5 VDIF_DC_LA_NT_TX                                                       | 200    | Test 1.2.5 - PWM-TX Differential DC Output Voltage<br>Amplitude (VDIF_DC_xA_xT_TX)                                                                                                    |
| 1.2.5 VDIF_DC_LA_RT_TX                                                       | 400    | Test 1.2.5 - PWM-TX Differential DC Output Voltage<br>Amplitude (VDIF_DC_xA_xT_TX)                                                                                                    |
| 1.2.5 VDIF_DC_SA_NT_TX                                                       | 100    | Test 1.2.5 - PWM-TX Differential DC Output Voltage<br>Amplitude (VDIF_DC_xA_xT_TX)                                                                                                    |
| 1.2.5 VDIF_DC_SA_RT_TX                                                       | 300    | Test 1.2.5 - PWM-TX Differential DC Output Voltage<br>Amplitude (VDIF_DC_xA_xT_TX)                                                                                                    |

**Table 4** Test IDs and Names (continued)

| <b>Name</b>                                 | <b>TestID</b> | <b>Description</b>                                                                                          |
|---------------------------------------------|---------------|----------------------------------------------------------------------------------------------------|
| 1.2.6 TEYE_LA_NT_TX                         | 201           | Test 1.2.6 - PWM-TX Transmitter Eye Opening                                                                 |
| 1.2.6 TEYE_LA_RT_TX                         | 401           | Test 1.2.6 - PWM-TX Transmitter Eye Opening                                                                 |
| 1.2.6 TEYE SA NT TX                         | 101           | Test 1.2.6 - PWM-TX Transmitter Eye Opening                                                                 |
| 1.2.6 TEYE_SA_RT_TX                         | 301           | Test 1.2.6 - PWM-TX Transmitter Eye Opening                                                                 |
| 1.2.7 VDIF_AC_LA_NT_TX                      | 202           | Test 1.2.7 - PWM-TX Maximum Differential AC Output<br>Voltage Amplitude                                     |
| 1.2.7 VDIF_AC_LA_RT_TX                      | 402           | Test 1.2.7 - PWM-TX Maximum Differential AC Output<br>Voltage Amplitude                                     |
| 1.2.7 VDIF_AC_SA_NT_TX                      | 102           | Test 1.2.7 - PWM-TX Maximum Differential AC Output<br>Voltage Amplitude                                     |
| 1.2.7 VDIF_AC_SA_RT_TX                      | 302           | Test 1.2.7 - PWM-TX Maximum Differential AC Output<br>Voltage Amplitude                                     |
| 1.2.8 TR_TF_PWM_LA_NT_TX                    | 204           | Test 1.2.8 - PWM-TX 20/80% Rise and Fall Times.<br>RiseFallTimeMaxLimit is determined by 0.07 *<br>TPWM TX. |
| 1.2.8 TR_TF_PWM_LA_RT_TX                    | 404           | Test 1.2.8 - PWM-TX 20/80% Rise and Fall Times.<br>RiseFallTimeMaxLimit is determined by 0.07 *<br>TPWM TX. |
| 1.2.8 TR_TF_PWM_SA_NT_TX                    | 104           | Test 1.2.8 - PWM-TX 20/80% Rise and Fall Times.<br>RiseFallTimeMaxLimit is determined by 0.07 *<br>TPWM TX. |
| 1.2.8 TR_TF_PWM_SA_RT_TX                    | 304           | Test 1.2.8 - PWM-TX 20/80% Rise and Fall Times.<br>RiseFallTimeMaxLimit is determined by 0.07 *<br>TPWM_TX. |
| 1.2.9<br>T_L2L_L1_L0_PWM_LA_NT_TX           | 222           | Test 1.2.9 - PWM-TX Lane-to-Lane Skew                                                                       |
| 1.2.9<br>T_L2L_L2_L0_PWM_LA_NT_TX           | 223           | Test 1.2.9 - PWM-TX Lane-to-Lane Skew                                                                       |
| 1.2.9<br>T_L2L_L3_L0_PWM_LA_NT_TX           | 224           | Test 1.2.9 - PWM-TX Lane-to-Lane Skew                                                                       |
| 1.2.9<br>T_L2L_SKEW_PWM_2LANE_LA<br>$NT_TX$ | 219           | Test 1.2.9 - PWM-TX Lane-to-Lane Skew (This test<br>will not be supported under Switch Matrix mode)         |
| 1.2.9<br>T_L2L_SKEW_PWM_3LANE_LA<br>NT_TX   | 220           | Test 1.2.9 - PWM-TX Lane-to-Lane Skew (This test<br>will not be supported under Switch Matrix mode)         |

**Table 4** Test IDs and Names (continued)

| <b>Name</b>                               | <b>TestID</b> | <b>Description</b>                                                                                  |
|-------------------------------------------|---------------|----------------------------------------------------------------------------------------------------|
| 1.2.9<br>T L2L SKEW PWM 4LANE LA<br>NT TX | 221           | Test 1.2.9 - PWM-TX Lane-to-Lane Skew (This test<br>will not be supported under Switch Matrix mode) |
| No tests available                        | 9999          |                                                                                                    |

**Table 4** Test IDs and Names (continued)

#### 3 Test Names and IDs

## <span id="page-60-2"></span><span id="page-60-1"></span><span id="page-60-0"></span>4 Instruments

The following table shows the instruments used by this application. The name is required by various remote interface methods.

- Instrument Name The name to use as a parameter in remote interface commands.
- Description The description of the instrument.

For example, if an application uses an oscilloscope and a pulse generator, then you would expect to see something like this in the table below:

#### **Table 5** Example Instrument Information

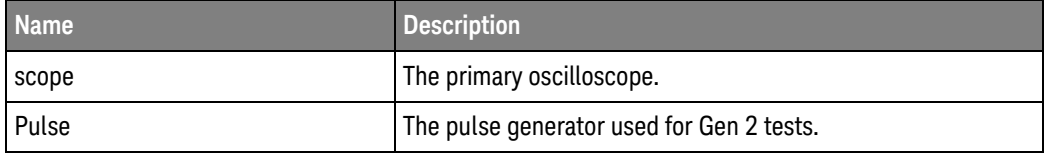

and you would be able to remotely control an instrument using:

```
ARSL syntax (replace [description] with actual parameter)
----------------------------------------------------------------------
arsl -a ipaddress -c "SendScpiCommandCustom 'Command=[scpi
command];Timeout=100;Instrument=pulsegen'"
arsl -a ipaddress -c "SendScpiQueryCustom 'Command=[scpi
query];Timeout=100;Instrument=pulsegen'"
C# syntax (replace [description] with actual parameter)
         ----------------------------------------------------------------------
SendScpiCommandOptions commandOptions = new SendScpiCommandOptions();
commandOptions.Command = "[scpi command]";
commandOptions.Instrument = "[instrument name]";
commandOptions.Timeout = [timeout];
remoteAte.SendScpiCommand(commandOptions);
```

```
SendScpiQueryOptions queryOptions = new SendScpiQueryOptions();
queryOptions.Query = "[scpi query]";
queryOptions.Instrument = "[instrument name]";
```
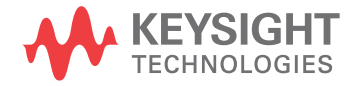

```
queryOptions.Timeout = [timeout];
remoteAte.SendScpiQuery(queryOptions);
```
Here are the actual instrument names used by this application:

**NOTE** The file, "InstrumentInfo.txt", which may be found in the same directory as this help file, contains all of the information found in the table below in a format suitable for parsing.

#### **Table 6** Instrument Names

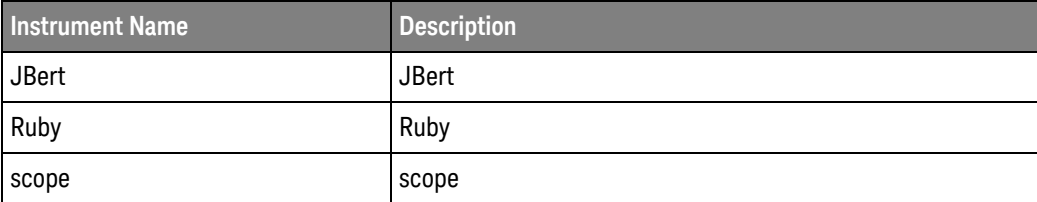

## <span id="page-62-0"></span>Index

### **C**

configuration variables and values, [9](#page-8-2) copyright, [2](#page-1-0)

#### **I**

IDs and names of tests, [39](#page-38-2) instrument names, [61](#page-60-2)

#### **N**

names and IDs of tests, [39](#page-38-2) names of instruments, [61](#page-60-2) notices, [2](#page-1-0)

#### **P**

programming, introduction to, [7](#page-6-2)

#### **R**

Remote Programming Toolkit, [8](#page-7-1)

#### **T**

test names and IDs, [39](#page-38-2) trademarks, [2](#page-1-1)

#### **V**

variables and values, configuration, [9](#page-8-2)

#### **W**

warranty, [2](#page-1-2)

Index